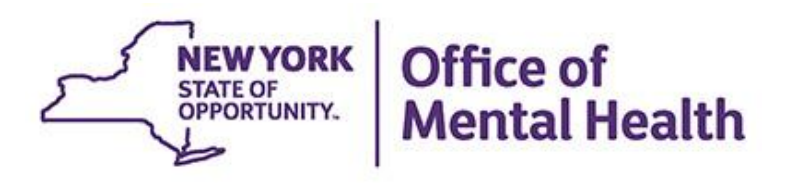

# **PSYCKES For BHCCs and Other Networks**

#### **We will begin shortly**

**To hear the webinar, click "Call Me" in the Audio Connection box and enter your phone number - the WebEx system will call your phone**

**If you do not see the Audio Connection box, go to the top of your WebEx screen, click "Communicate" > "Audio Connection" > "Join Teleconference"**

> **Coren Smith Medical Informatics Unit Office of Population Health and Evaluation May 3, 2023**

### **Q&A via WebEx**

- All phone lines are muted
- Use the "Q&A" feature in WebEx menu to ask a question
- Type questions in the "Q&A" box and submit to "all panelists" (default)
- Please do not use "Chat" function for questions
- Slides will be emailed to attendees after the webinar and recording will be posted on PSYCKES website

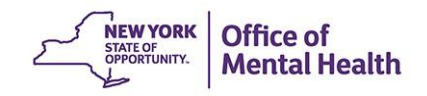

# **Agenda**

- **PSYCKES overview**
- Access to client data
- Quality improvement with My QI Report
- Population health with Recipient Search
- Review client-level details with the Clinical Summary
- Utilization Reports
- **Training & technical assistance**

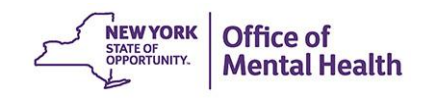

# PSYCKES Overview

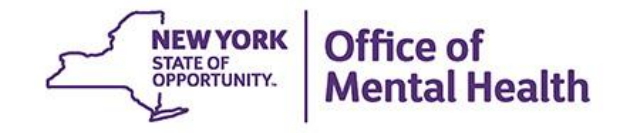

## **What is PSYCKES?**

- A secure, HIPAA-compliant online application for sharing Medicaid claims and encounter data and other state administrative data
- Designed to support data-driven clinical decisionmaking, care coordination and quality improvement
- Ongoing data updates
	- Clinical Summary updated weekly
	- Quality Indicator reports updated monthly

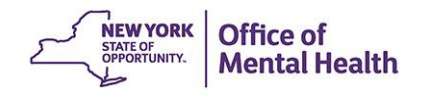

## **Who is Viewable in PSYCKES?**

- Over 11 million NYS Medicaid enrollees (currently or past)
	- Fee for service claims
	- Managed care enrollees, all product lines
	- Dual-eligible (Medicare/Medicaid) and Medicaid/Commercial
- Behavioral Health Population (any history of):
	- Psychiatric or substance use service,
	- Psychiatric or substance use diagnosis, OR
	- Psychotropic medication
- Provides all data general medical, behavioral health, residential

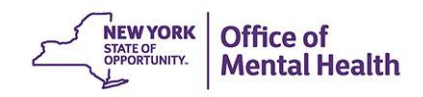

## **What Data is Available in PSYCKES?**

- Clinical Summary provides up to 5 years of data, updated weekly
- All Medicaid FFS claims and Managed Care encounter data, across treatment settings
	- Medications, medical and behavioral health outpatient and inpatient services, ER, care coordination, residential, lab, and more!
- Multiple other state administrative databases (0-7 day lag):
	- New York City Department of Homeless Services (NYC DHS)
	- Health Home enrollment & CMA provider (DOH MAPP)
	- Managed Care Plan & HARP status (MC Enrollment Table)
	- MC Plan assigned Primary Care Physician (Quarterly, DOH)
	- State Psychiatric Center EMR
	- Assisted Outpatient Treatment provider contact (OMH TACT)
	- Assertive Community Treatment provider contact (OMH CAIRS)
	- Adult Housing/Residential program Information (OMH CAIRS)
	- Suicide attempt (OMH NIMRS)
	- Safety plans/screenings and assessments entered by providers in PSYCKES MyCHOIS
	- IMT and AOT Referral Under Investigation (DOHMH)

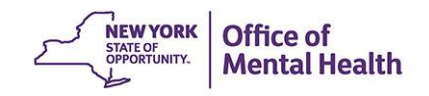

## **Quality Indicators "Flags"**

- PSYCKES identifies clients flagged for quality concerns in order to inform the treating provider or network and to support clinical review and quality improvement
- When a client has an applicable quality flag, the provider is allowed access to that individual's Clinical Summary
- Examples of current quality flags include:
	- No diabetes monitoring for individuals with diabetes and schizophrenia
	- Low medication adherence for individuals with schizophrenia
	- No follow-up after MH inpatient within 7 days; within 30 days
	- High utilization of inpatient/emergency room, Hospital Readmission
	- HARP Enrolled-Not Assessed for HCBS, Health Home Plus-Eligible, No Health Home Plus Service

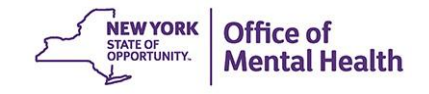

## Access to Client Data

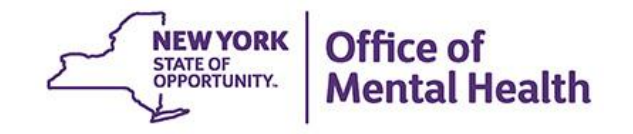

### **What information about clients is available?**

#### ■ Aggregate Data

- My QI Report: view current performance on all quality indicators, including # of clients flagged at network and provider level
- Statewide Reports: select a quality indicator and review statewide proportions by region, county, plan, network, provider, etc.
- Recipient Search Reports: build your own reports to identify populations of interest within your network
- Utilization Reports: support VBP and network data needs

#### ■ Individual Client Level Data

- Available with the appropriate data sharing agreements and/or BHCC Consents in place
- My QI Report: drill-in to lists of clients who meet criteria for selected quality indicator
- Recipient Search Reports: view names of clients who meet population search criteria
- Clinical Summary: access Medicaid and State PC treatment history, up to 5 years

### **Access Client Data in PSYCKES Data Sharing Agreements**

- When there are data sharing agreements in place between the network legal entity (e.g., BHCC, IPA) and their network providers, PSYCKES shares client-level data for those clients who are positive for an applicable Quality Flag
	- This does not include data that has special protections such as SUD, HIV, family planning; consent would be required (next slide)
- To update the list of network providers or the status of a data sharing agreement with a provider, contact the PSYCKES Helpdesk

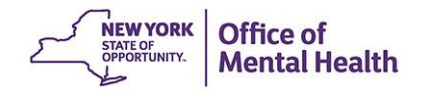

### **Access Client Data in PSYCKES BHCC Consent**

- **The BHCC Patient Information Sharing Consent distributed by OMH is** intended to cover data sharing by and among the BHCC and the providers in the BHCC network; it also contains PSYCKES language
- When a network provider checks the box in PSYCKES that a client signed the BHCC Consent for the selected BHCC, PSYCKES will:
	- Grant users at that specific provider agency access to full clinical summary
	- Grant users at the selected BHCC network access to full clinical summary when they use their specialized BHCC PSYCKES Access View
	- **Not** automatically grant users at other provider agencies in the network access to that client's Clinical Summary; each provider agency serving the client has to check this box in their own PSYCKES view (client only has to sign once)
- Access is granted to all available client data for 3 years after the last billed service or until the client withdraws their BHCC consent
- **If the client withdraws their BHCC consent the BHCC network will lose their** access to the Clinical Summary

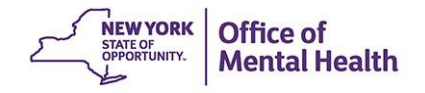

## **Provider User Enabling BHCC Consent**

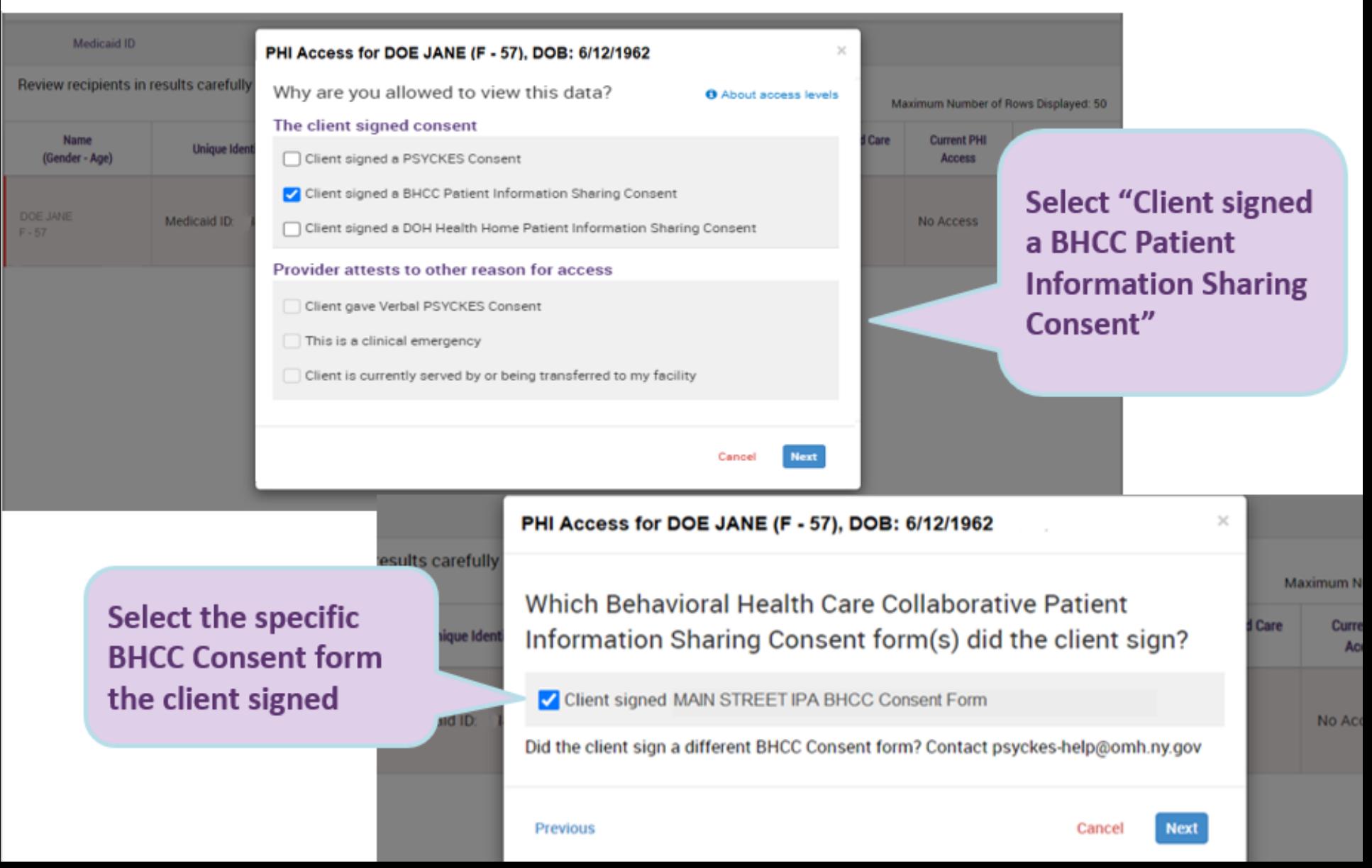

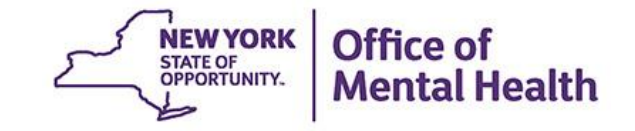

# My QI Report

### **My QI Report**

- Tool for managing quality improvement efforts; updated monthly
- Displays quality Indicator Sets and Indicators (measures/flags)
- **Eligible Population (Denominator): clients served plus other** parameters depending on quality indicator specifications
- Number with QI Flag (Numerator): clients meeting criteria for flag
- % prevalence rate: numerator over denominator; higher % indicates opportunities for improvement, lower is better
- Compare prevalence rates at the statewide, region, county, network, provider, program, and managed care plan
- Filter report by: Program Type, MC Plan, Age
- Reports can be exported to Excel and PDF
- QI Trends Past Year allows you to track prevalence on a quality indicator for a selected network or provider agency

### **Understanding My QI Report**

- Network Access View:
	- Review your overall network performance on all quality indicators
	- See head-to-head comparisons of providers within your network, identify high volume opportunities for improvement
	- <sup>\*</sup>Drill down to individual list of client names
	- \*Access client-level Clinical Summary to support treatment review/ planning/ care coordination for high risk clients
- Attribution of Clients to Providers and Networks in PSYCKES:
	- **EXEDENT Clients served by provider agency according to Medicaid in past 9 months**
	- **Providers within the Network are identified when you request PSYCKES** Network Access development for your network
- **Period of observation for the quality indicator:** 
	- **Depends on that quality measure definition, varies for each measure**
	- For example, the period of observation for the High Utilization quality indicator is 13 months

*\*Client names and access to client-level data is only available when your network has legal data sharing agreements in place with that provider*

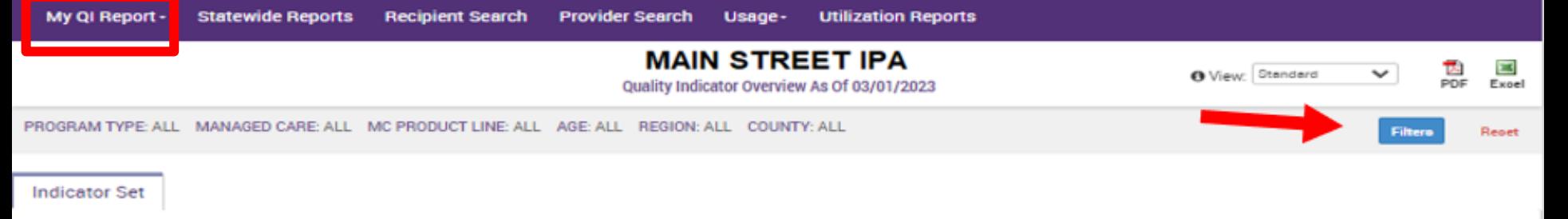

#### Quality Improvement Indicators (as of 03/01/2023) Run monthly on all available data as of run date

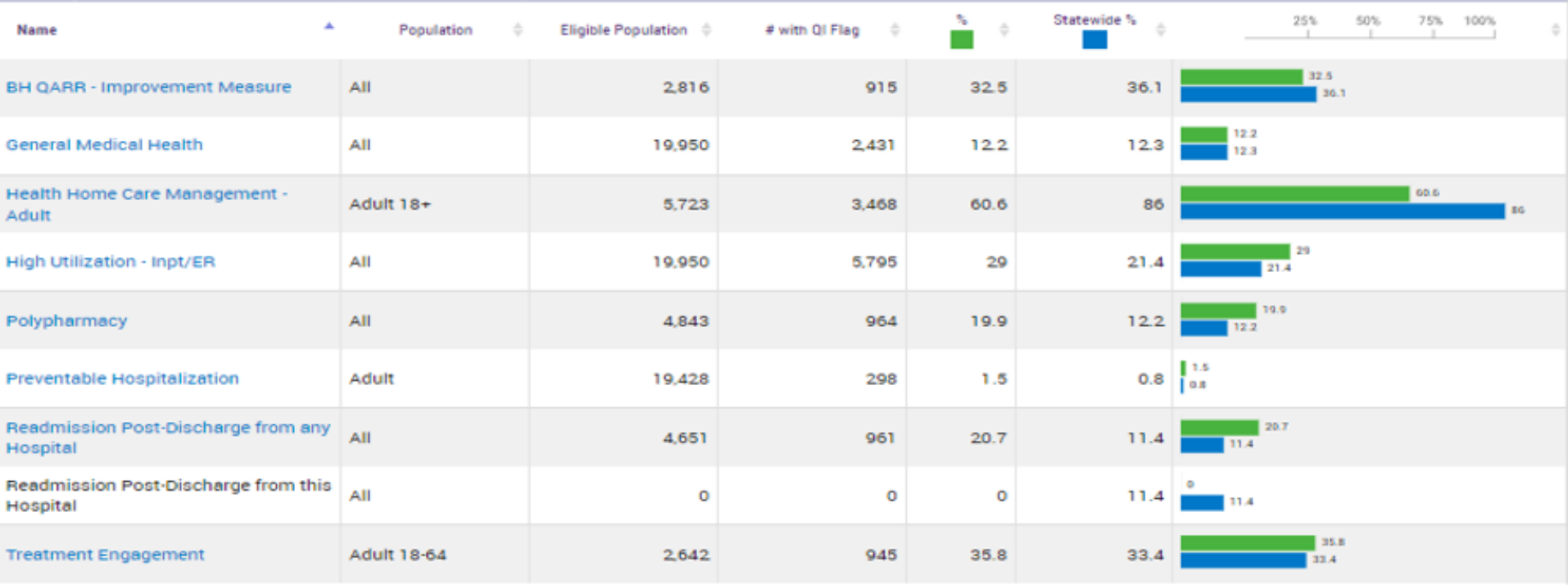

#### Performance Tracking Indicators (as of 08/01/2022) Run with intentional lag of 6+ months to allow for complete data

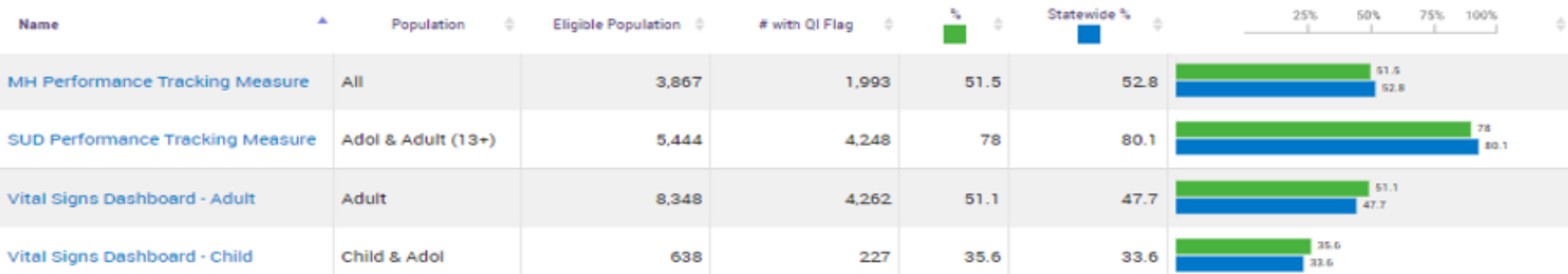

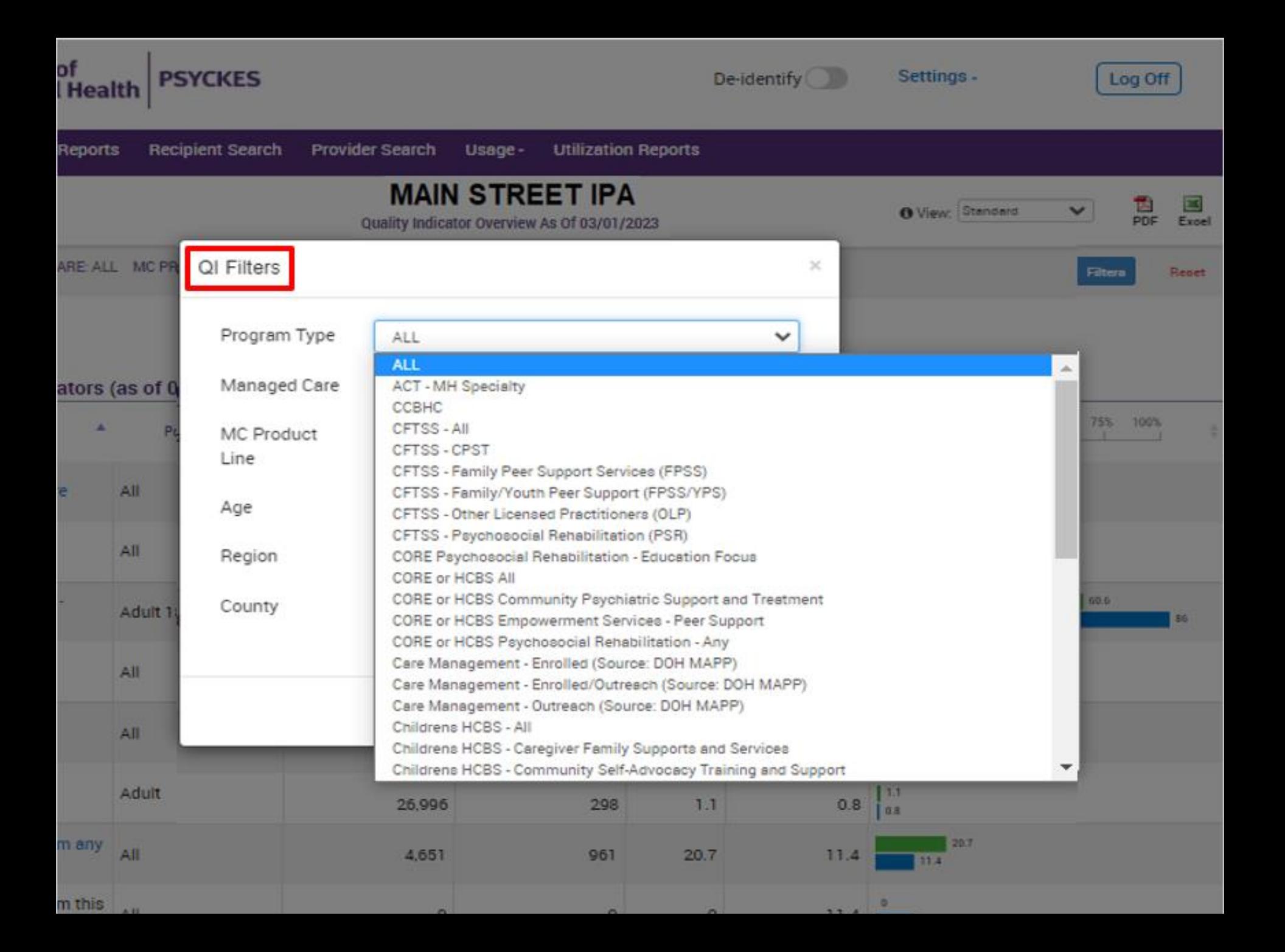

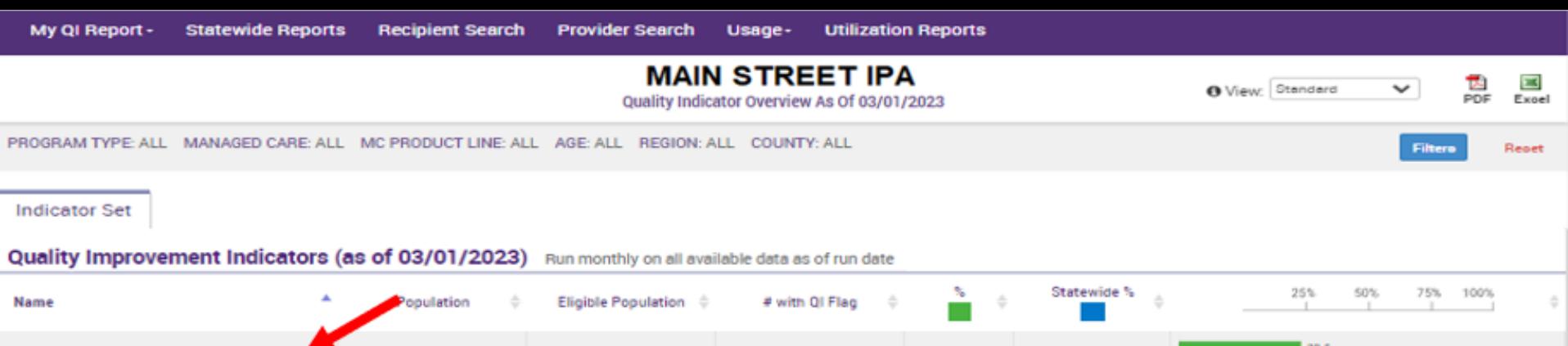

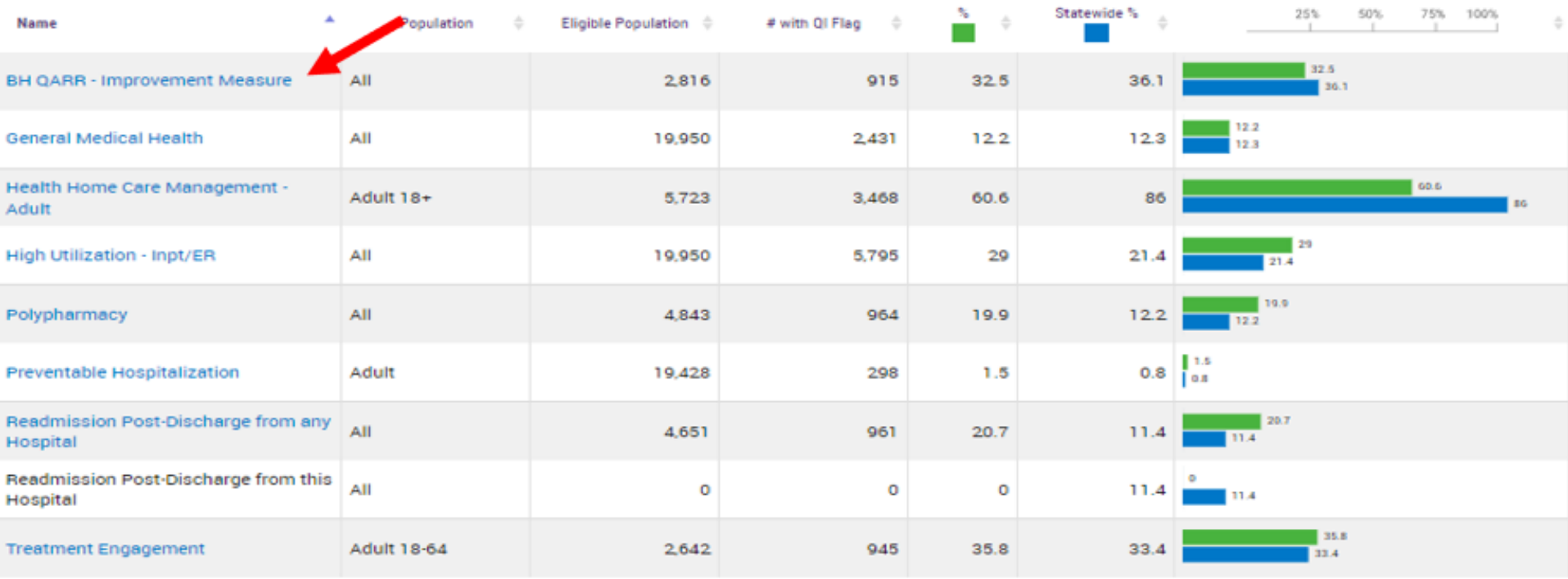

#### Performance Tracking Indicators (as of 08/01/2022) Run with intentional lag of 6+ months to allow for complete data

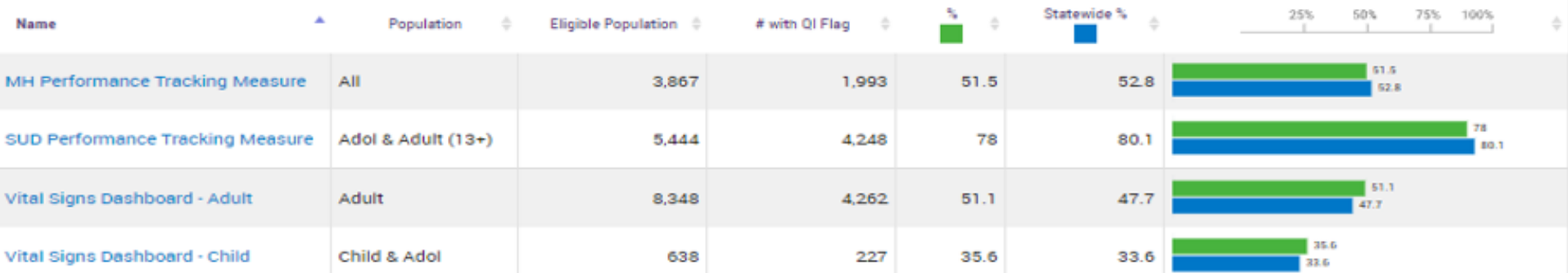

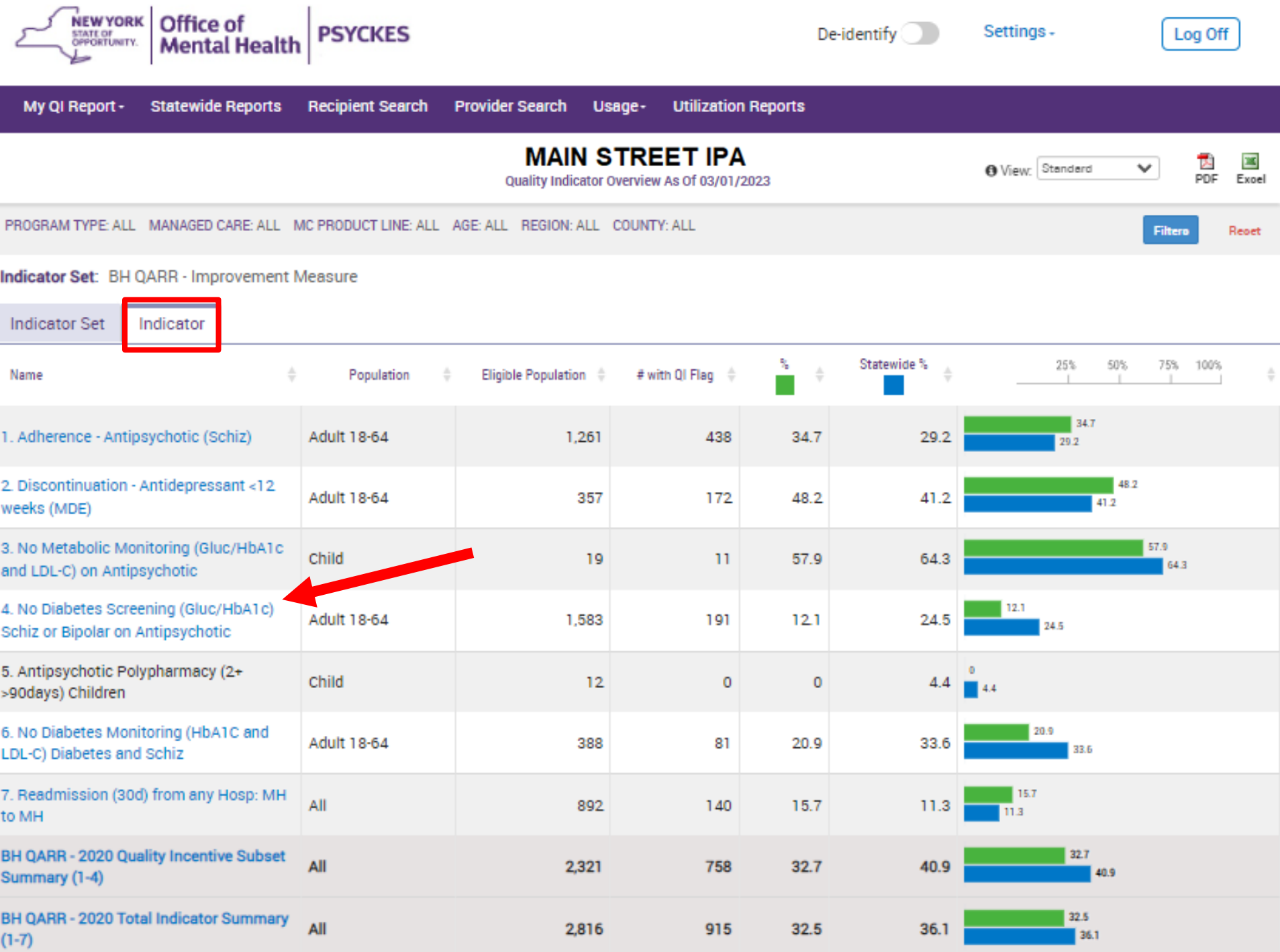

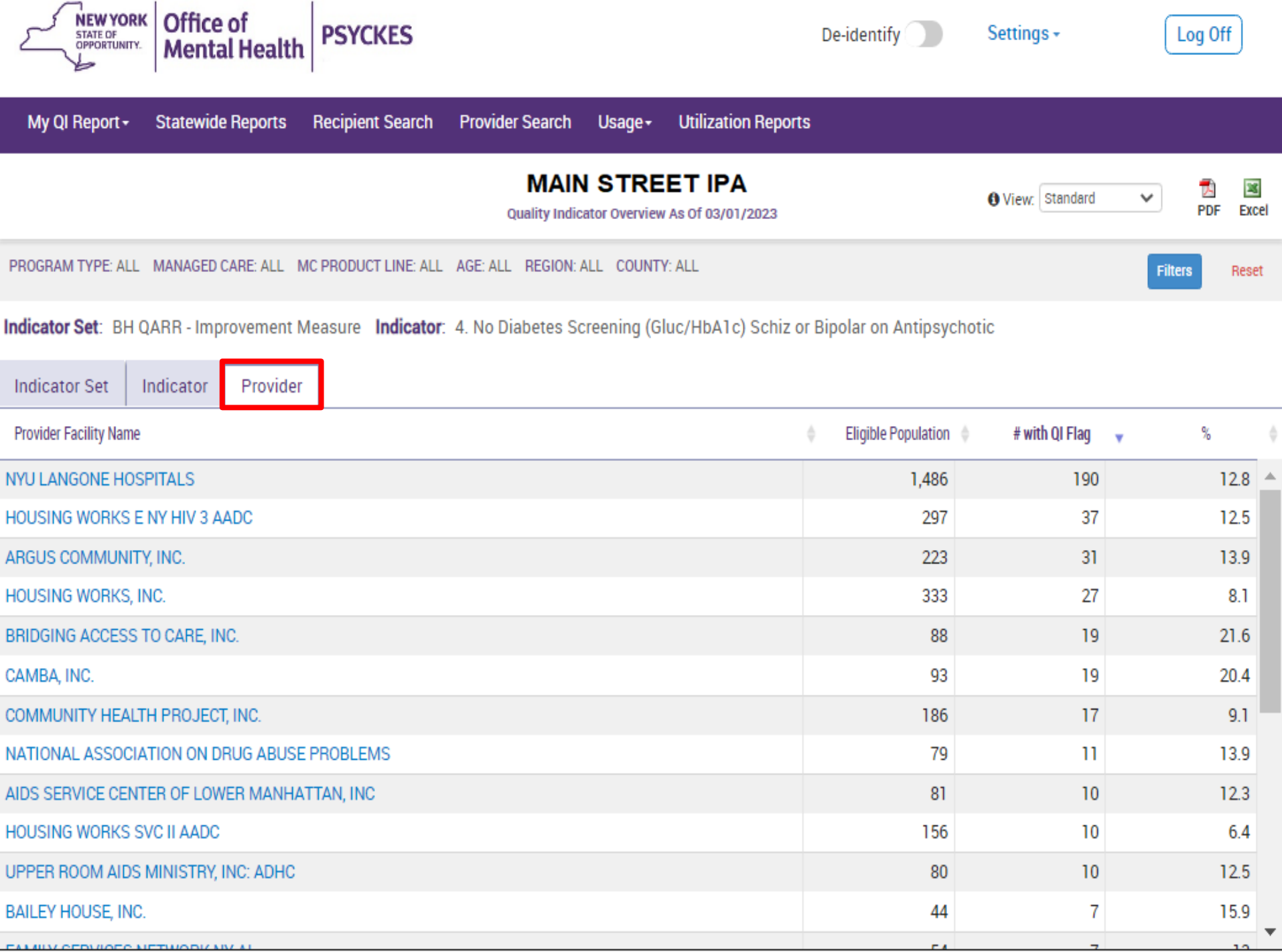

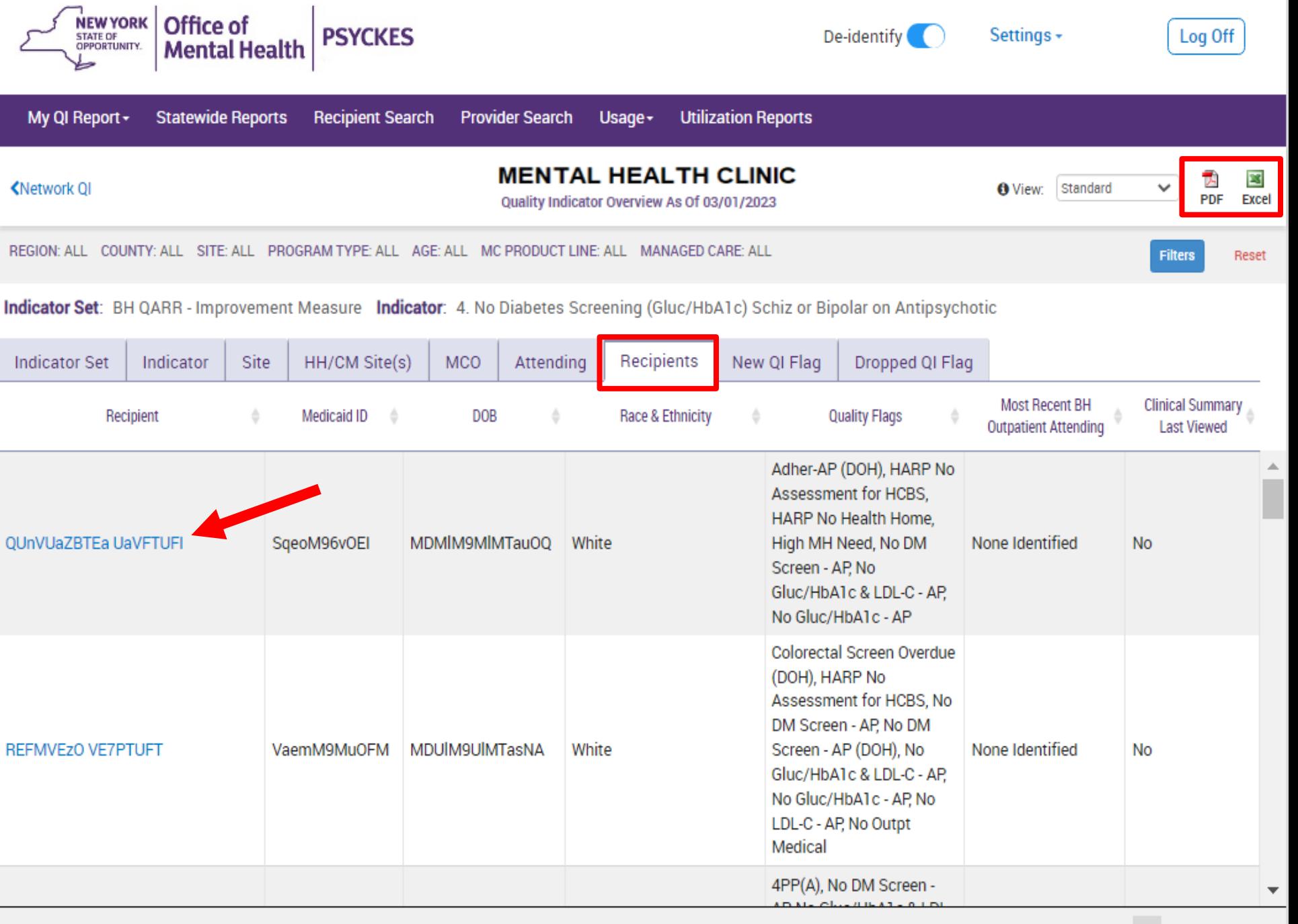

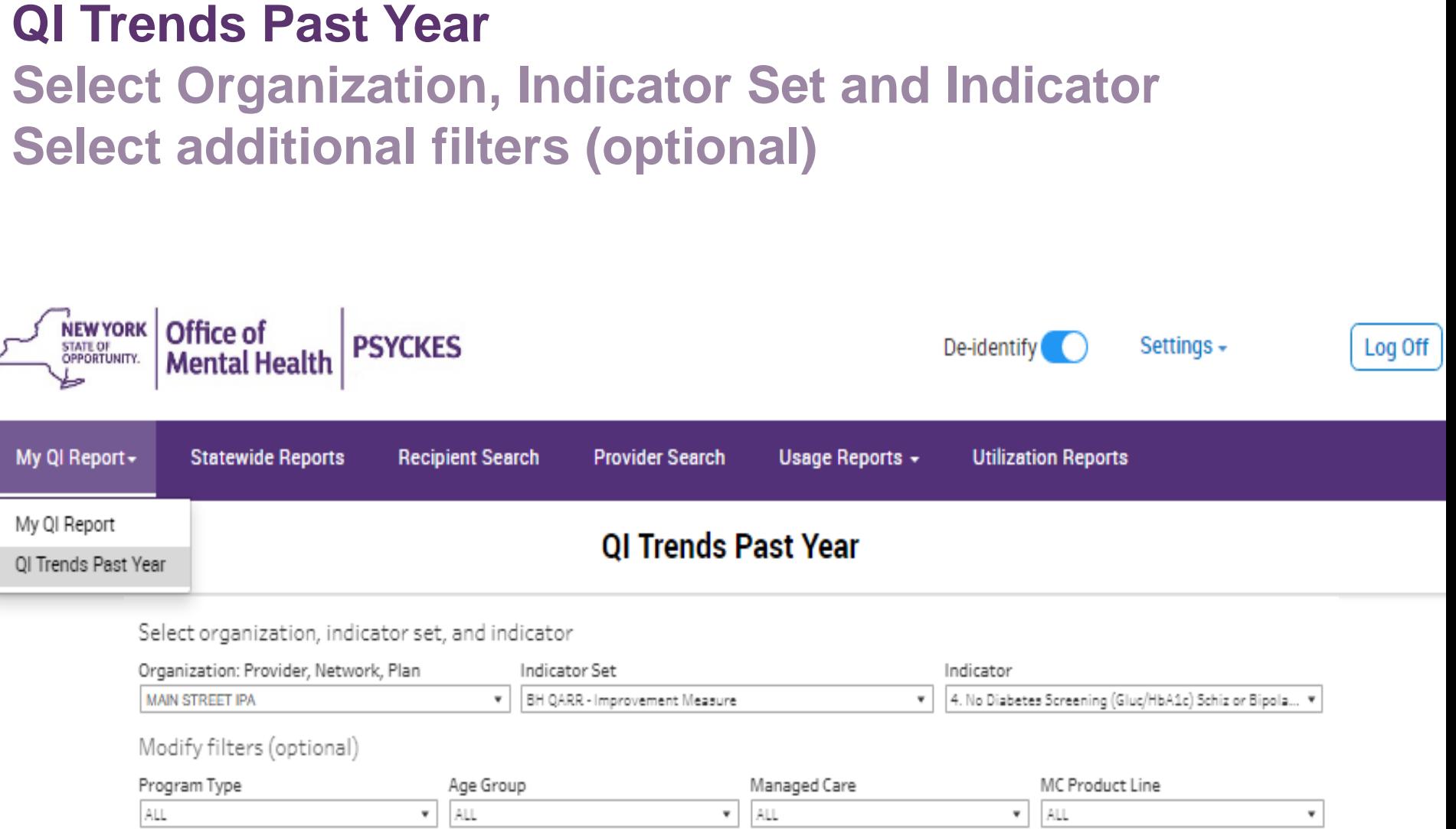

#### **QI Trends Past Year**

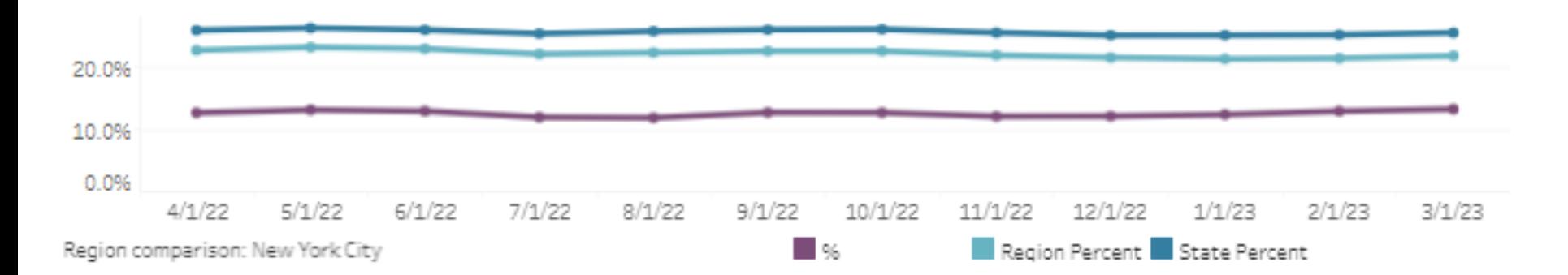

4. No Diabetes Screening (Gluc/HbA1c) Schiz or Bipolar on Antipsychotic: The percentage of adults 18-64 years with a diagnosis of schizophrenia or Bipolar Disorder with any oral or injectable antipsychotic medication during the previous 13 months, who did not have either an HbA1c or blood glucose test in the past 1: months.

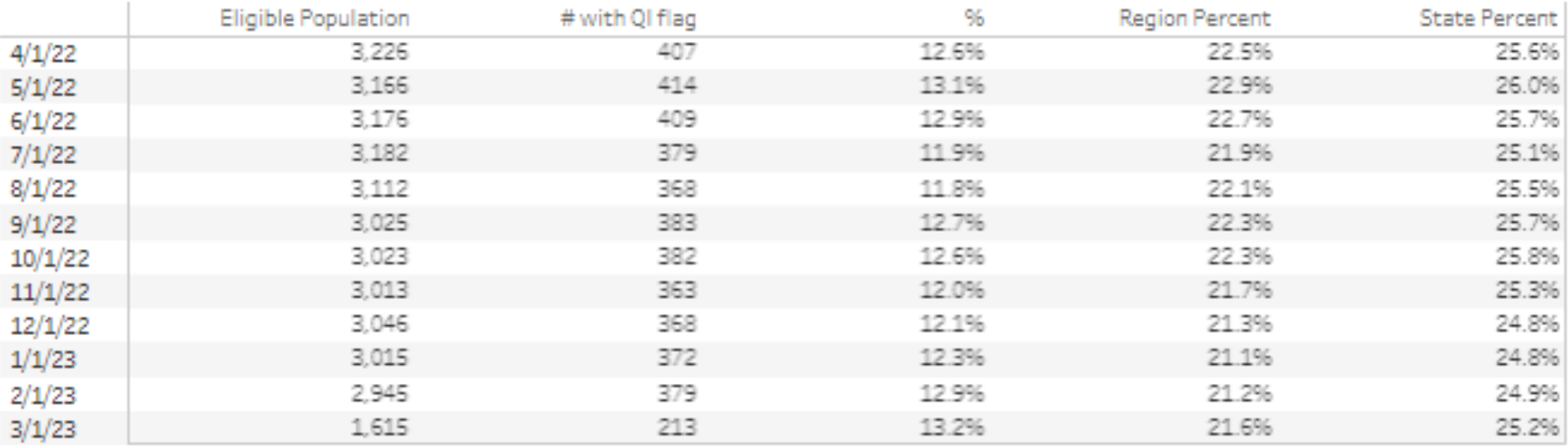

# Recipient Search

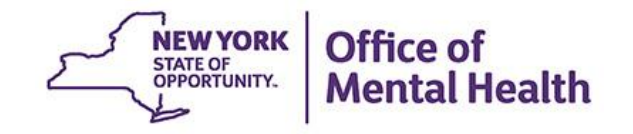

### **Recipient Search**

- Tool for population health management and oversight
- Automatic attribution is clients billed by one or more network provider in past 12 months; attribution time period can be modified
- Build your own population searches, can search by:
	- Demographics
	- High need characteristics
	- Medications received
	- Medical or behavioral health diagnoses
	- Services received by specific provider or any provider
- Search results report shows count and unique identifiers of individuals
- Export results page to Excel or PDF
- **EXED Advanced search results "Views" provide more information in bulk** 
	- Care Coordination, High Need/High Risk, Hospital Utilization, Outpatient Providers

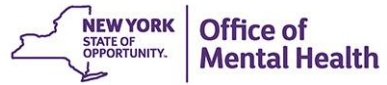

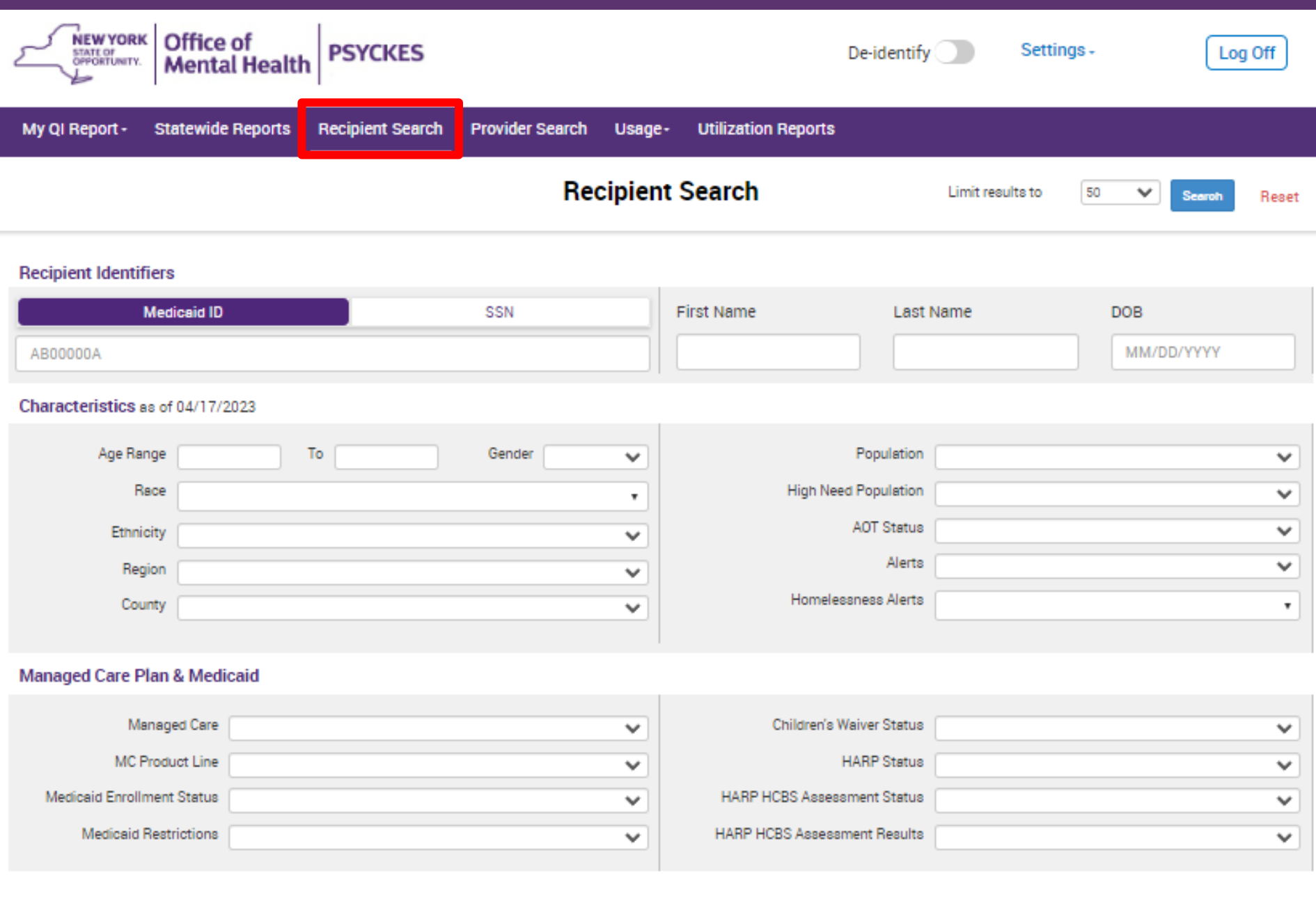

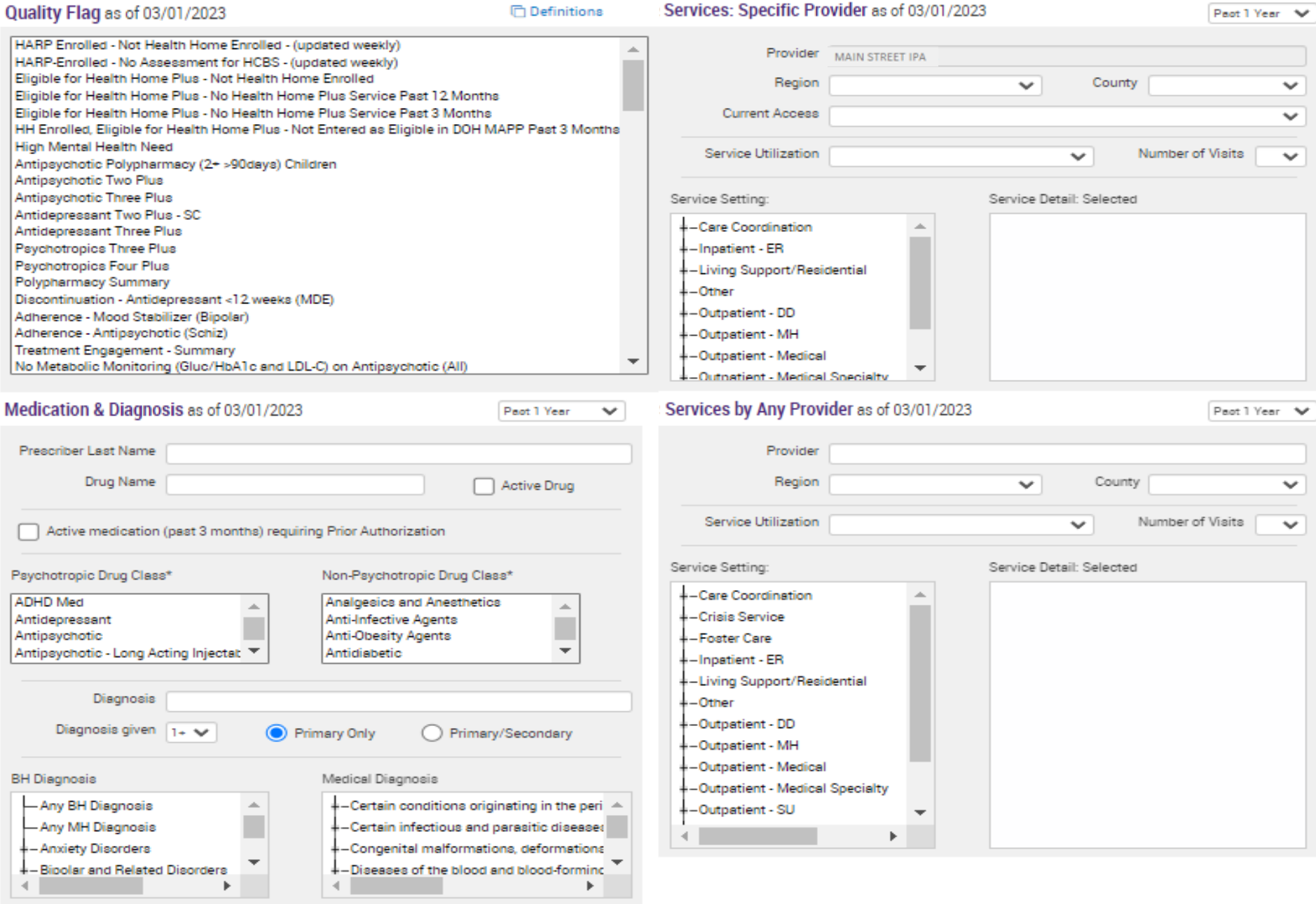

- Recipient Related data is refreshed weekly and all other sections are refreshed monthly.

- Search uses "OR" criteria within a list and "AND" criteria between lists.

-\*To select multiple options within a list, hold down "CTRL" while making additional selections.

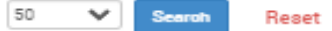

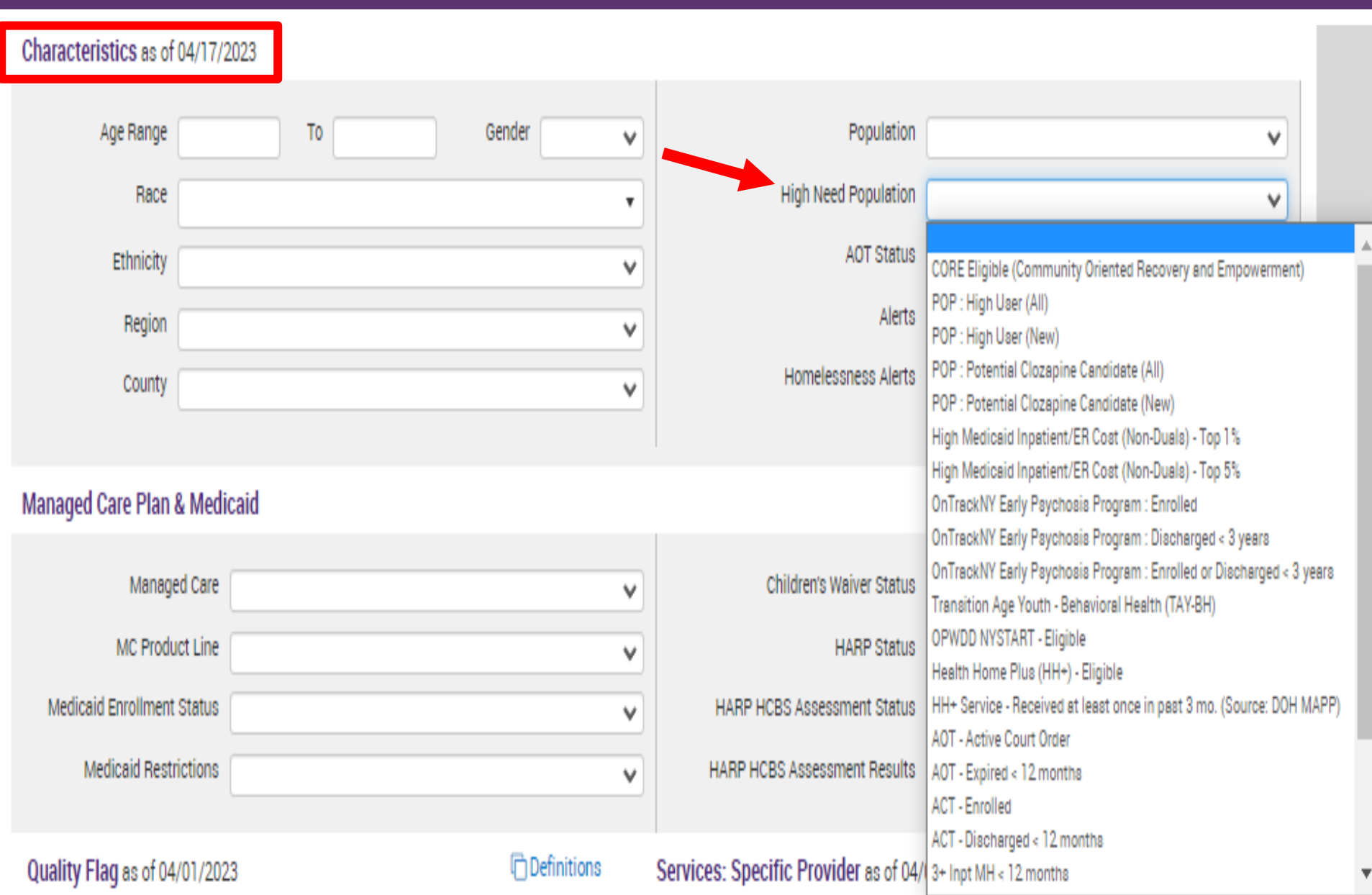

#### Quality Flag as of 03/01/2023

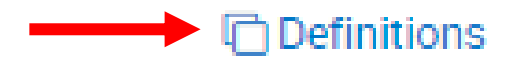

HARP Enrolled - Not Health Home Enrolled - (updated weekly) HARP-Enrolled - No Assessment for HCBS - (updated weekly) Eligible for Health Home Plus - Not Health Home Enrolled Eligible for Health Home Plus - No Health Home Plus Service Past 12 Months Eligible for Health Home Plus - No Health Home Plus Service Past 3 Months HH Enrolled, Eligible for Health Home Plus - Not Entered as Eligible in DOH MAPP Past 3 Months High Mental Health Need Antipsychotic Polypharmacy (2+ >90days) Children Antipsychotic Two Plus Antipsychotic Three Plus Antidepressant Two Plus - SC **Antidepressant Three Plus Psychotropics Three Plus Psychotropics Four Plus** Polypharmacy Summary Discontinuation - Antidepressant <12 weeks (MDE) Adherence - Mood Stabilizer (Bipolar) Adherence - Antipsychotic (Schiz) Treatment Engagement - Summary No Metabolic Monitoring (Gluc/HbA1c and LDL-C) on Antipsychotic (All) No Metabolic Monitoring (Gluc/HbA1c and LDL-C) on Antipsychotic (Child)

#### Medication & Diagnosis as of 03/01/2023 Past 1 Year w Prescriber Last Name Drug Name **Active Drug** Psychotropic Drug Class\* Non-Psychotropic Drug Class\* **ADHD Med Analgesics and Anesthetics** Antidepressant **Anti-Infective Agents Antipsychotic Anti-Obesity Agents** Antipsychotic - Long Acting Injectab **Antidiabetic Diagnosis** Diagnosis given Primary Only  $1 + \sqrt{2}$ Primary/Secondary **BH Diagnosis** Medical Diagnosis **Any BH Diagnosis**  $+$ -Certain conditions originating in the peri  $\triangleq$ -Any MH Diagnosis -Certain infectious and parasitic diseases -Anxiety Disorders -Congenital malformations, deformations -Bipolar and Related Disorders +-Diseases of the blood and blood-forming

Services: Specific Provider as of 03/01/2023

Past 1 Year المحارق

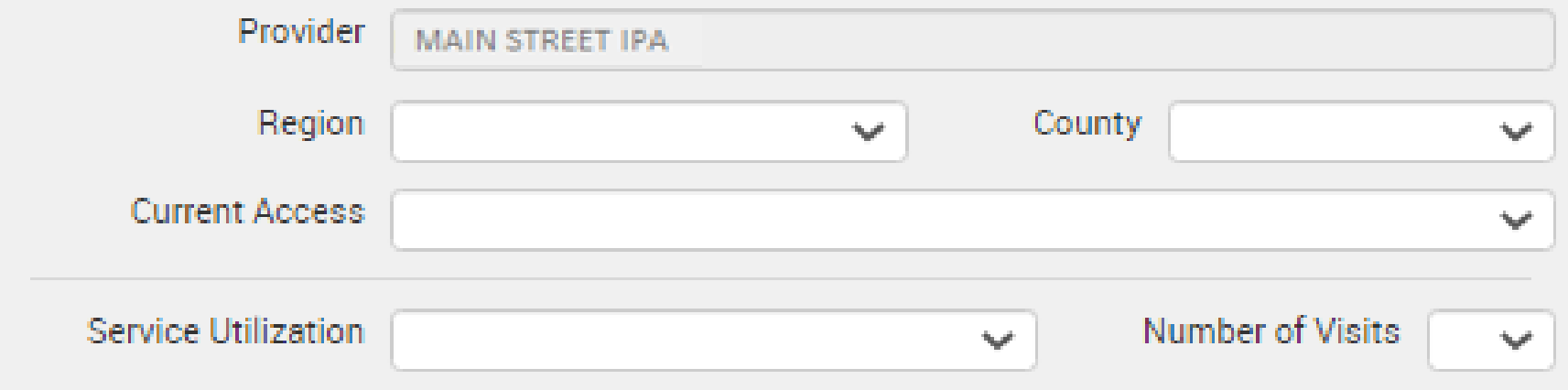

Service Setting:

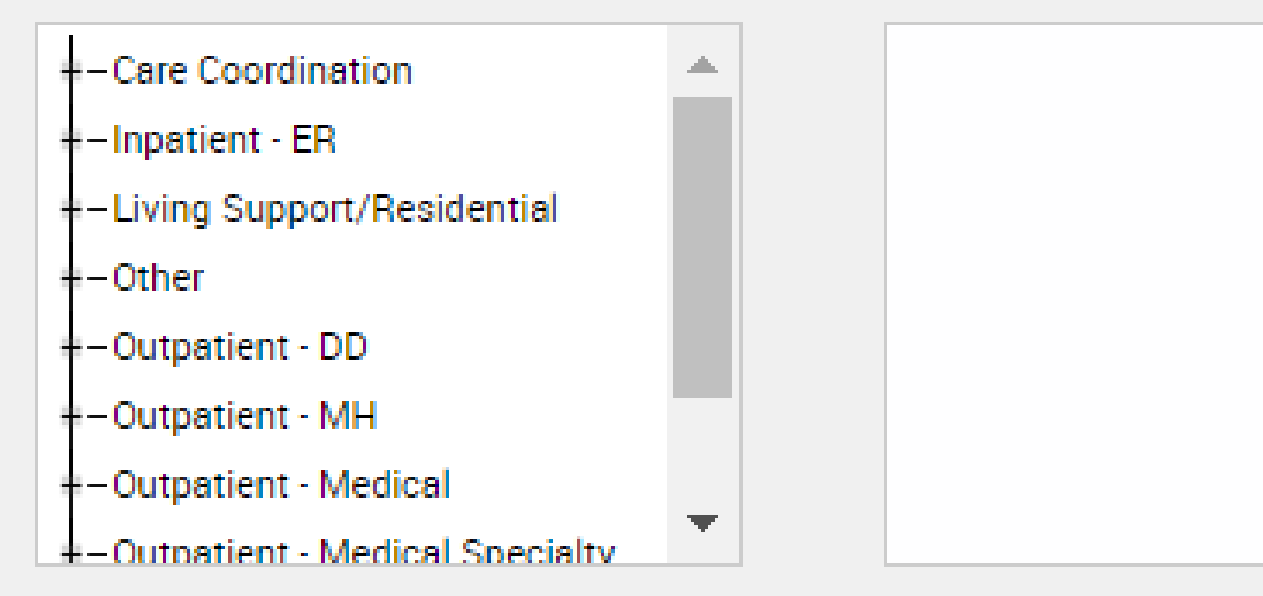

Service Detail: Selected

Services by Any Provider as of 03/01/2023 Past 1 Year v **Provider** Region County **Not** w Service Utilization Number of Visits  $\omega$ **Not** Service Detail: Selected Service Setting:  $+$ -Care Coordination Дy +-Crisis Service +-Foster Care +-Inpatient - ER +-Living Support/Residential  $+$  - Other +-Outpatient - DD +-Outpatient - MH +-Outpatient - Medical -Outpatient - Medical Specialty +-Outpatient - SU Þ.

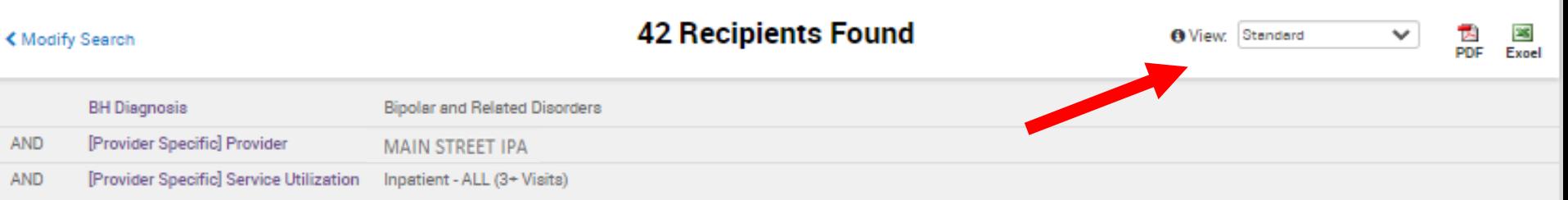

Maximum Number of Rows Displayed: 50

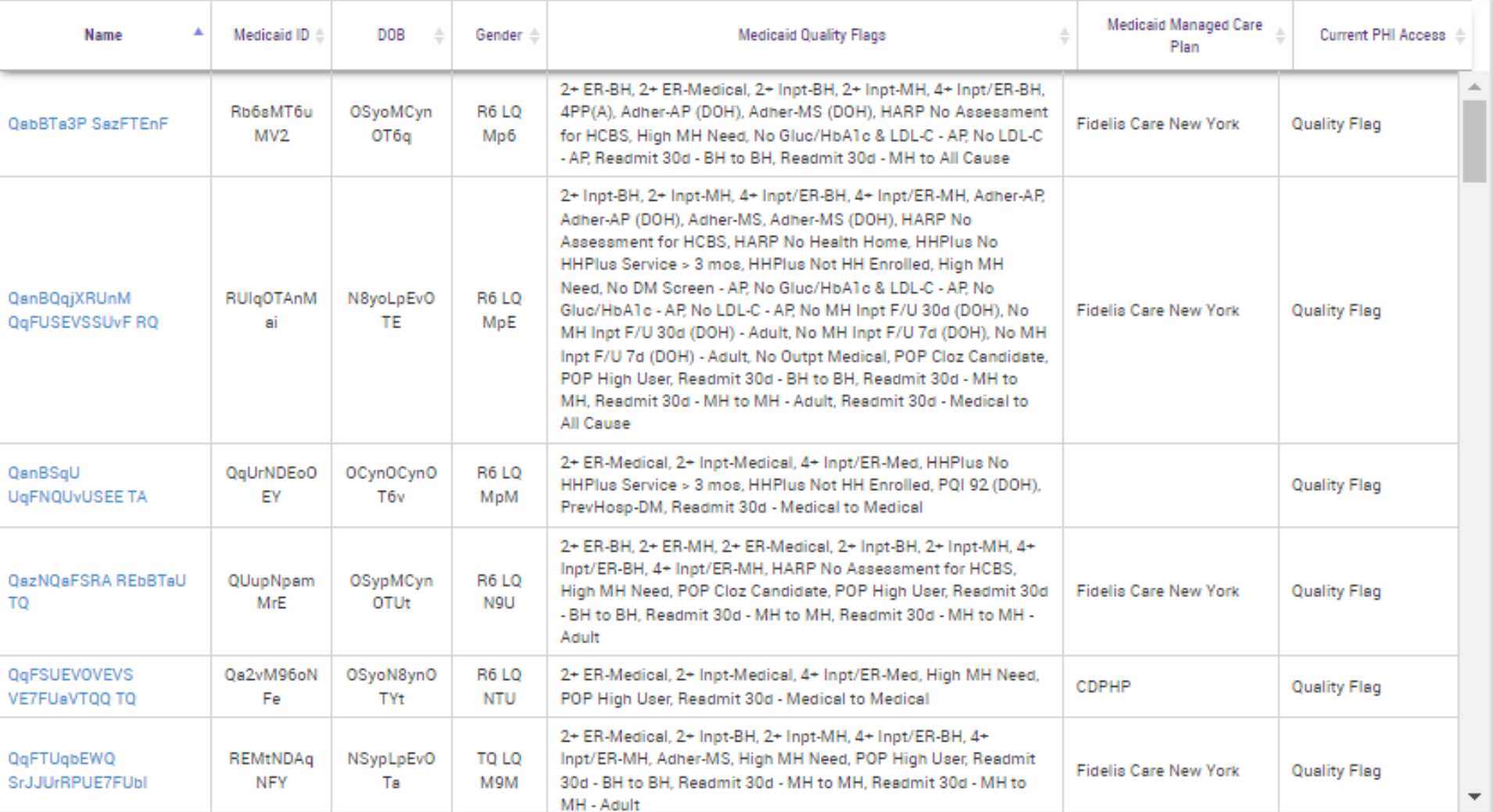

**PERMITTE** 

**IN PAUL** 

 $\blacktriangleleft$ 

Selection.

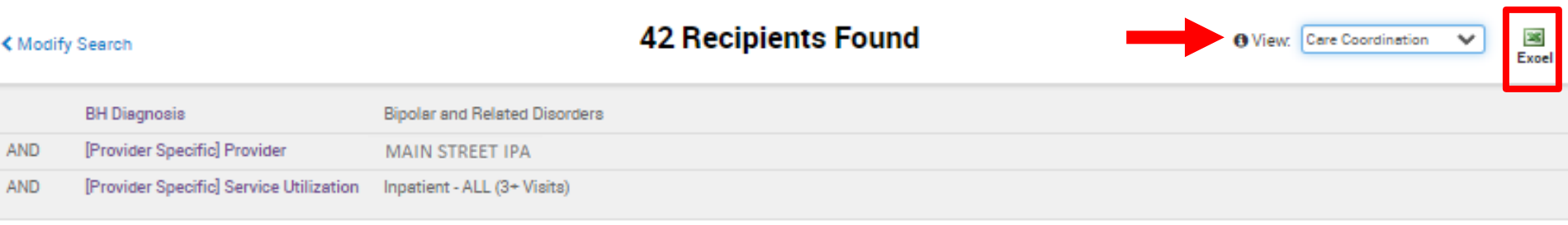

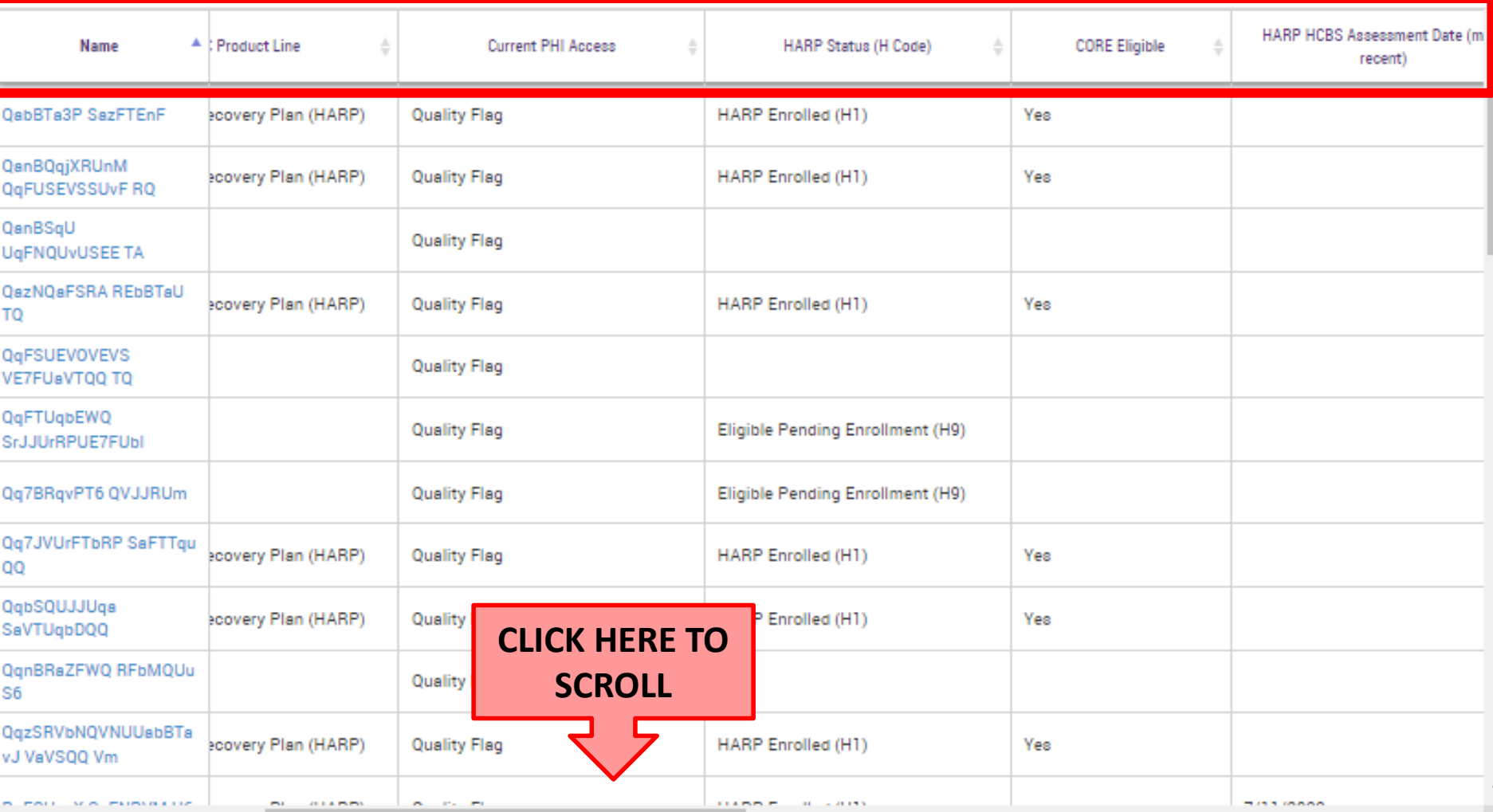

**COLLAPSE** 

Maximum Number of Rows Displayed: 50

Þ.

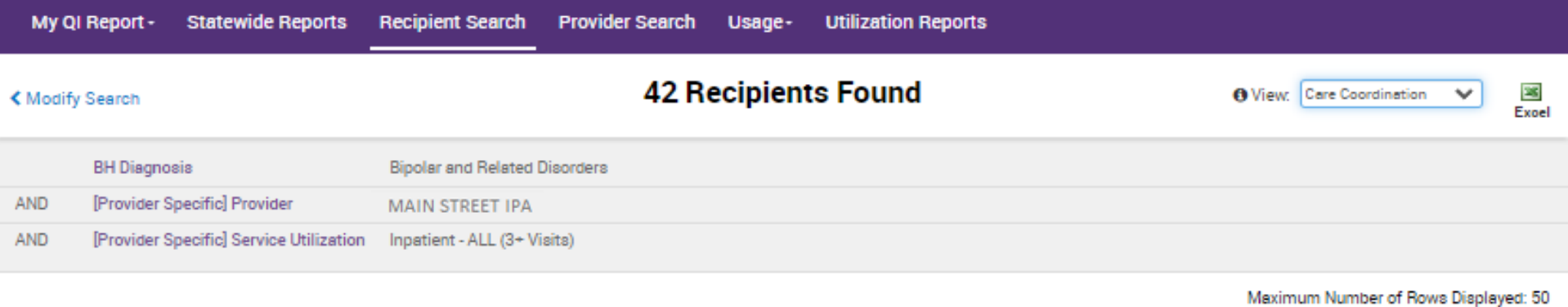

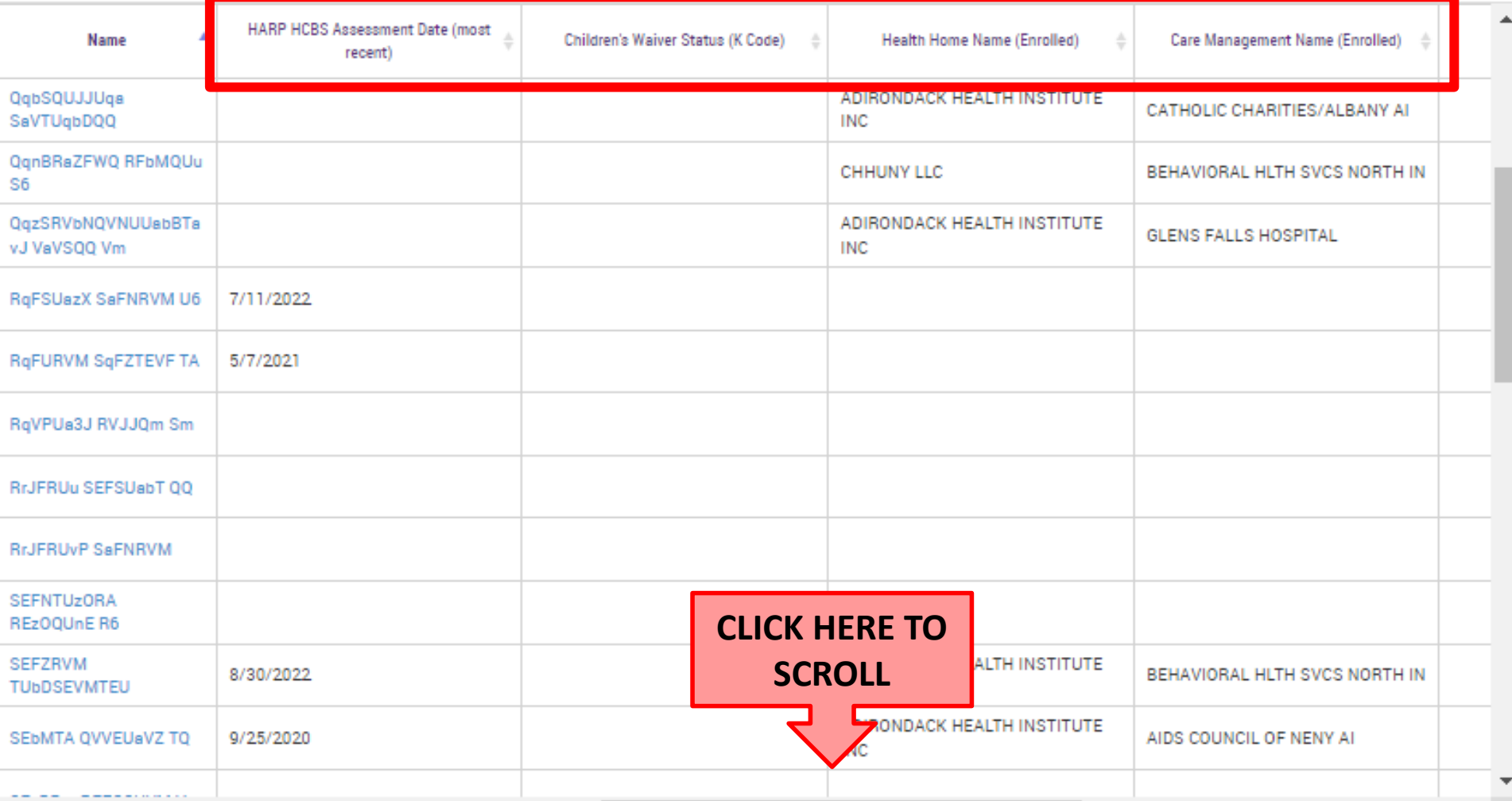

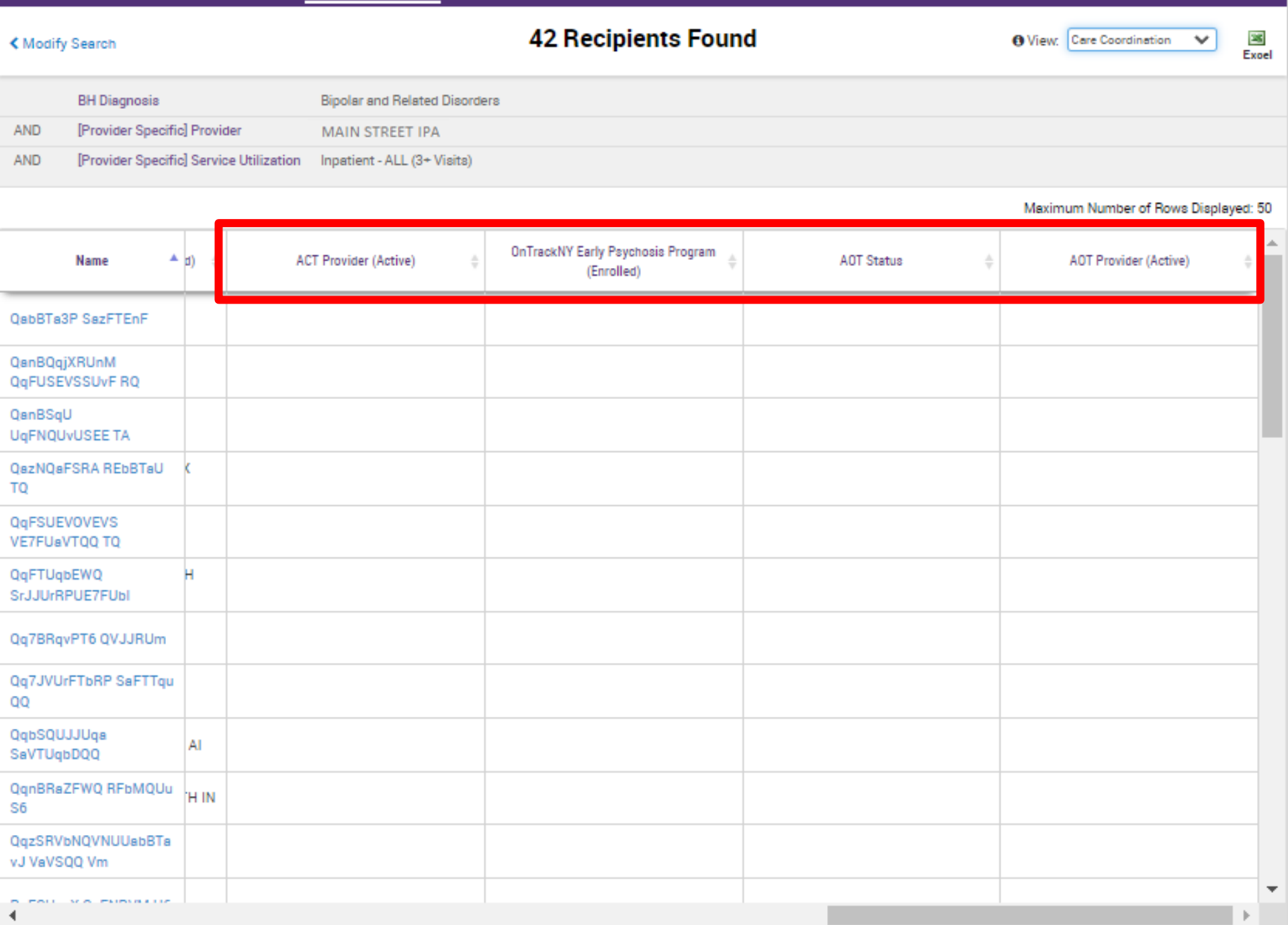

**Utilization Reports** 

My QI Report - Statewide Reports Recipient Search Provider Search Usage -

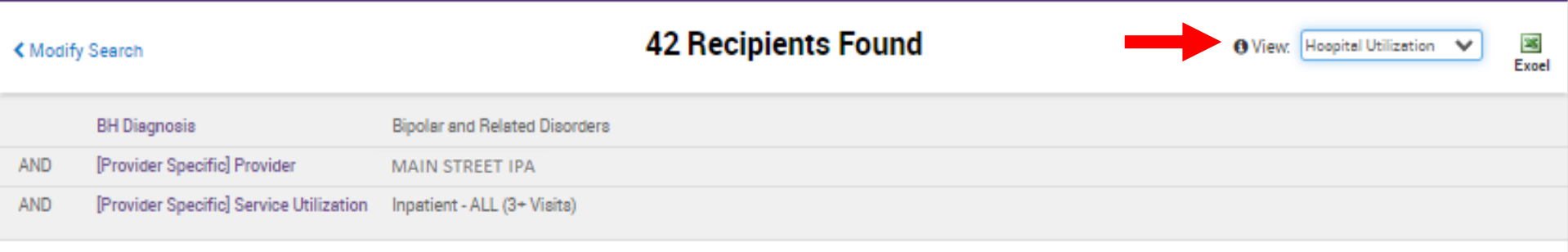

Maximum Number of Rows Displayed: 50

Applicable data is displayed for recipients with quality flag or consent.

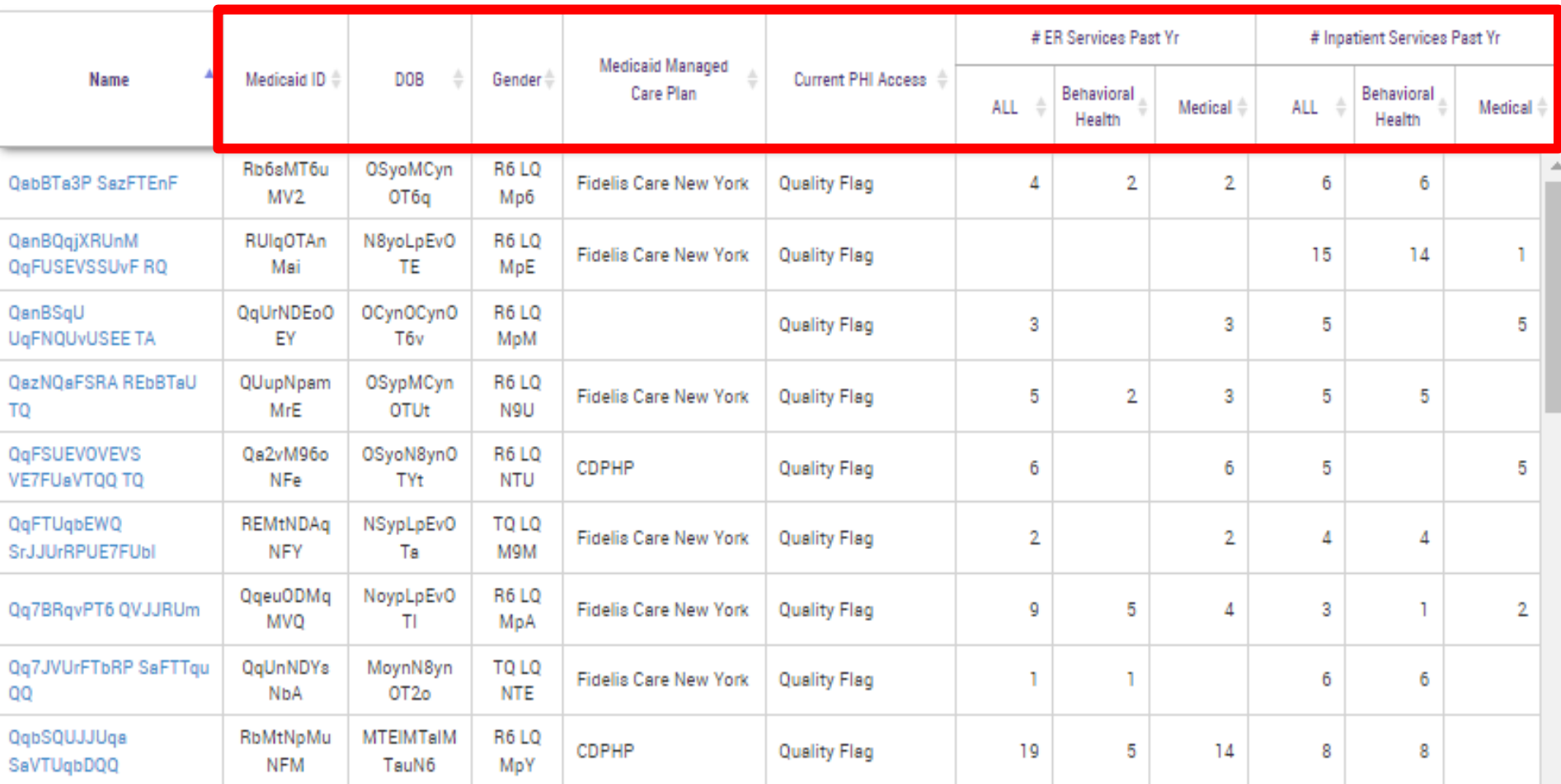

Applicable data is displayed for recipients with quality flag or consent.

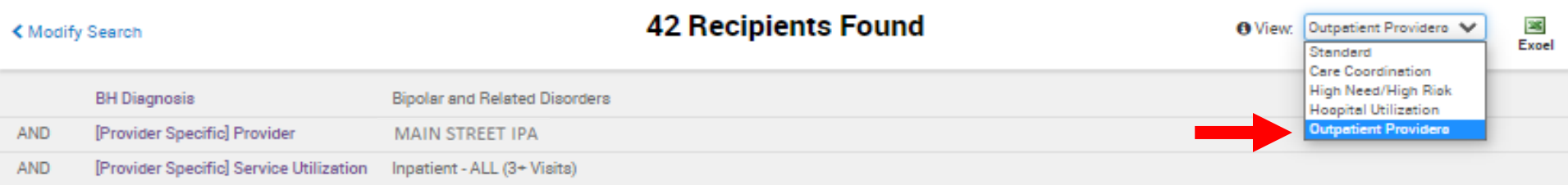

Maximum Number of Rows Displayed: 50

Past 1 yr

# Visits with Assigned

PCP past 1 yr

Primary Care Physician Assignment (Assigned by MC Plan) Medicaid Managed Name Medicaid ID  $\stackrel{+}{\scriptstyle \mp}$ DOB Gender  $\triangleq$ Current PHI Access Care Plan Most Recent Service Name OSyoMCyn Rb6sMT6u R6LO **Fidelis Care New** OabBTa3P SazFTEnF **Quality Flag** MV<sub>2</sub> OT6q Mp6 York QanBQqjXRUnM RUIgOTAnM N8yoLpEvO **R6LQ Fidelis Care New Quality Flag** QqFUSEVSSUvF RQ ai TE MpE York QqUrNDEoO OCynOCynO R6LO QanBSqU **Quality Flag** UqFNQUvUSEE TA EY T6v MpM

QazNQaFSRA REbBTaU QUupNpam OSypMCyn **R6LQ Fidelis Care New Quality Flag** TQ MrE **OTUt** N9U York QqFSUEVOVEVS Oa2vM96oN OSyoN8ynO R6 LQ CDPHP **Quality Flag** FOOTE, DAVID VE7FUaVT00 T0 Fe **TVt NTU** QqFTUqbEWQ REMtNDAg **NSypLpEvO** TQ LQ **Fidelia Care New Quality Flag** Ta **M9M** York SrJJUrRPUE7FUbl **NFY CLICK HERE TO 6 LO Fidelis Care New** Qq7BRqvPT6 QVJJRUm **Quality Flag ApA** York **SCROLL**Qq7JVUrFTbRP SaFTTqu Q LQ **Fidelis Care New Quality Flag NbA NTE** York QQ  $\overline{\mathbf{v}}$ Þ.

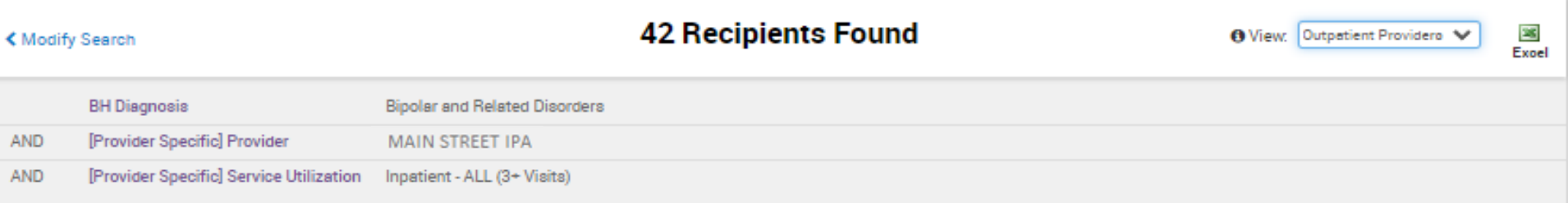

Maximum Number of Rows Displayed: 50

Applicable data is displayed for recipients with quality flag or consent.

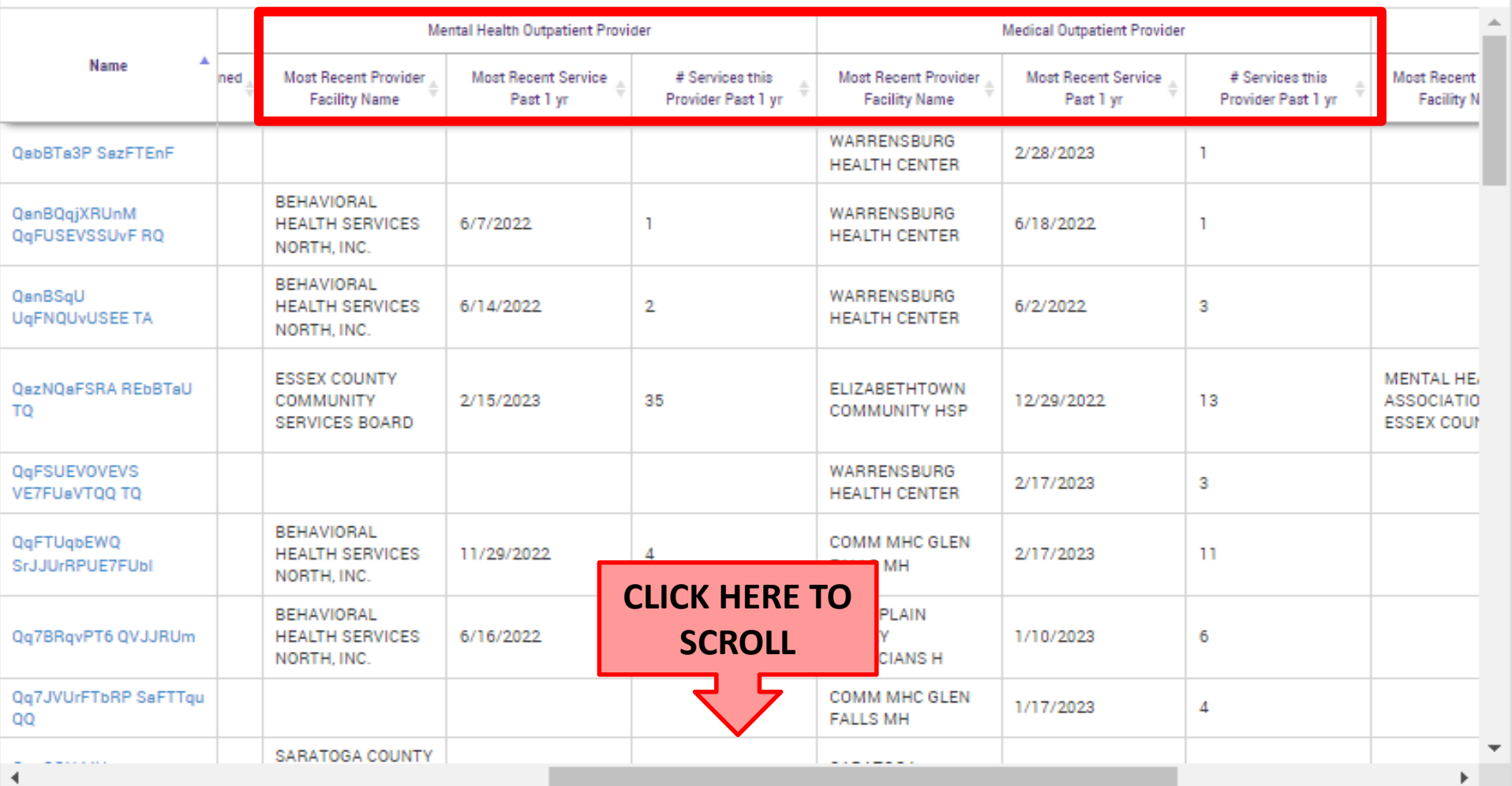

 $\blacktriangleleft$ 

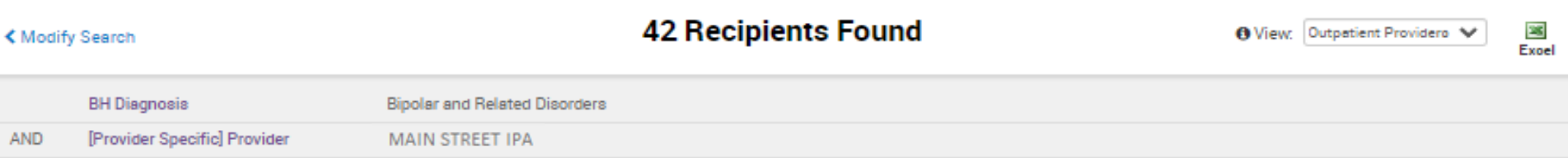

AND 

Maximum Number of Rows Displayed: 50

Applicable data is displayed for recipients with quality flag or consent.

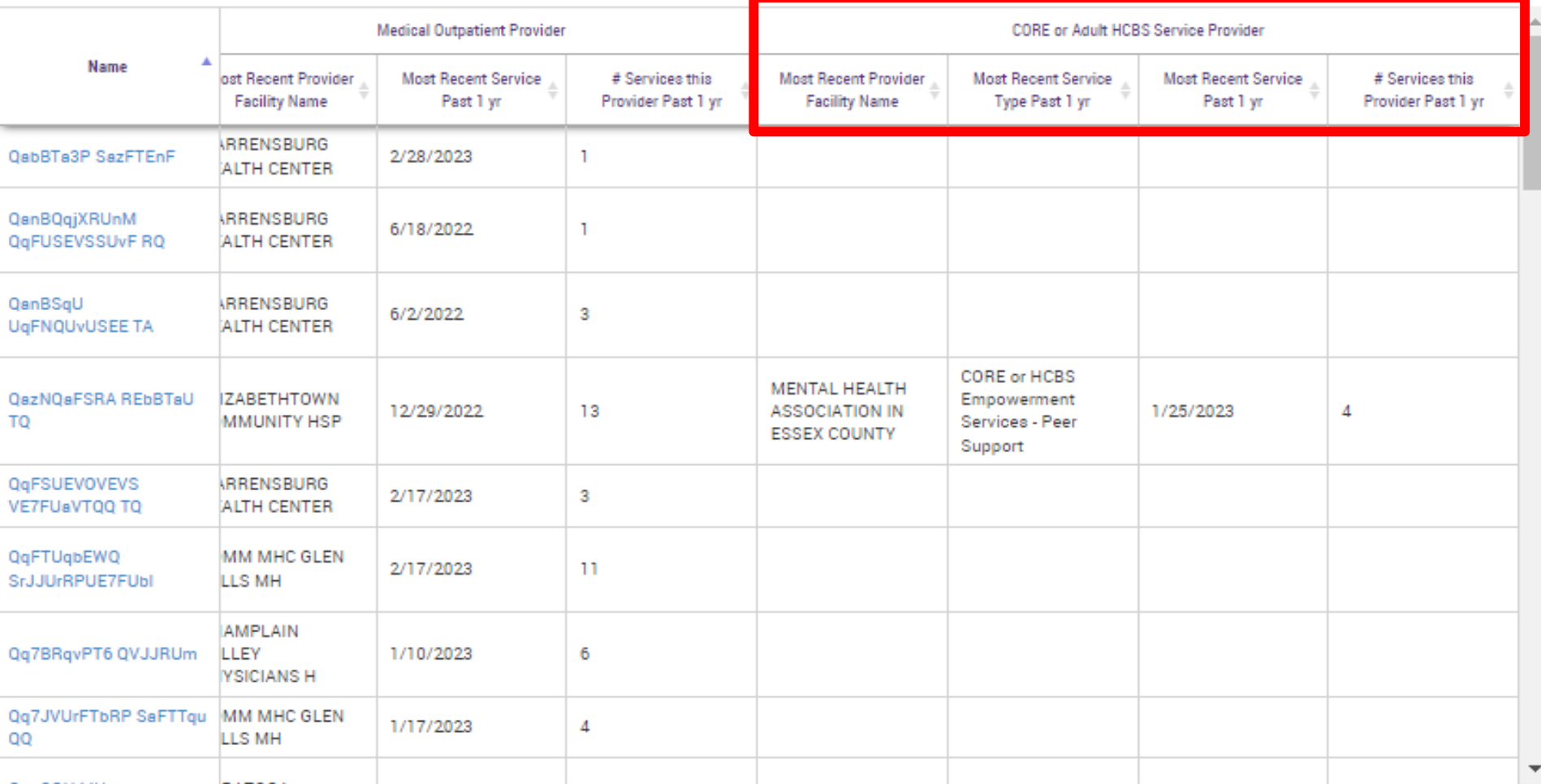

 $\left\Vert \cdot\right\Vert$ 

# **Clinical Summary**

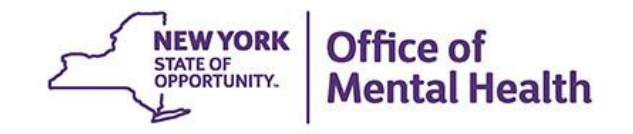

## **What is a PSYCKES Clinical Summary?**

- Up to 5 years of information on:
	- MC Plan, MC Plan Assigned PCP, Plan Product Line, HARP Status, HARP HCBS Assessment Status, Health Home, ACT, AOT, homelessness
	- Medical and behavioral health diagnoses
	- Medical and psychotropic medications
	- Outpatient and inpatient services
	- Housing and residential services (those paid for by Medicaid as well as housing programs with OMH oversight)
	- Lab, radiology, vision, dental, medical equipment, transportation
- View client-level Clinical Summary for clients who were served by a provider in your network with which you have a data sharing agreement and the client has:
	- Quality Flag access to Clinical Summary, not including enhanced PHI
	- Signed BHCC consent form access to full Clinical Summary, including enhanced PHI (Substance use, HIV information, genetic testing, family planning, safety plans)

### **How to look up a Client's Clinical Summary**

- Recipient Search tab
- Enter one of the following:
	- Medicaid ID, or
	- Social Security Number, or
	- Name + Date of Birth
- PSYCKES will search database- if client found, will display:
	- 1 client if Medicaid ID or SS# was entered
	- Multiple potential matches if name + DOB entered
- Check access status to see what client-level data the network is eligible to view

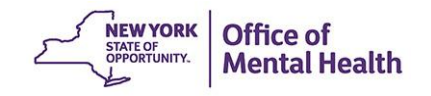

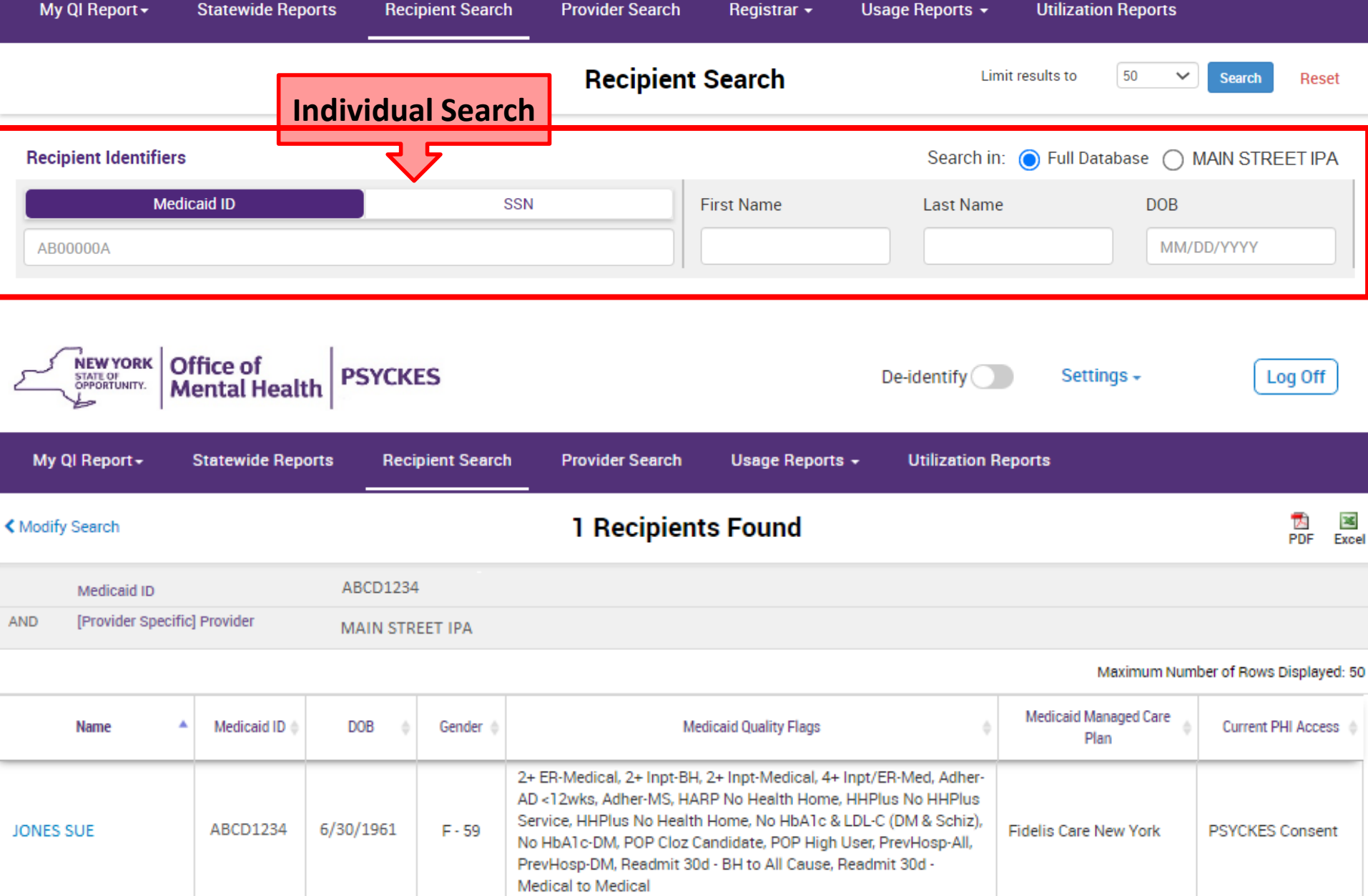

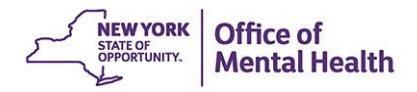

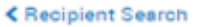

#### **QUNFWEFOREVSLA UazHRVI**<br>Clinical Summary as of 4/17/2023

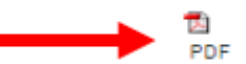

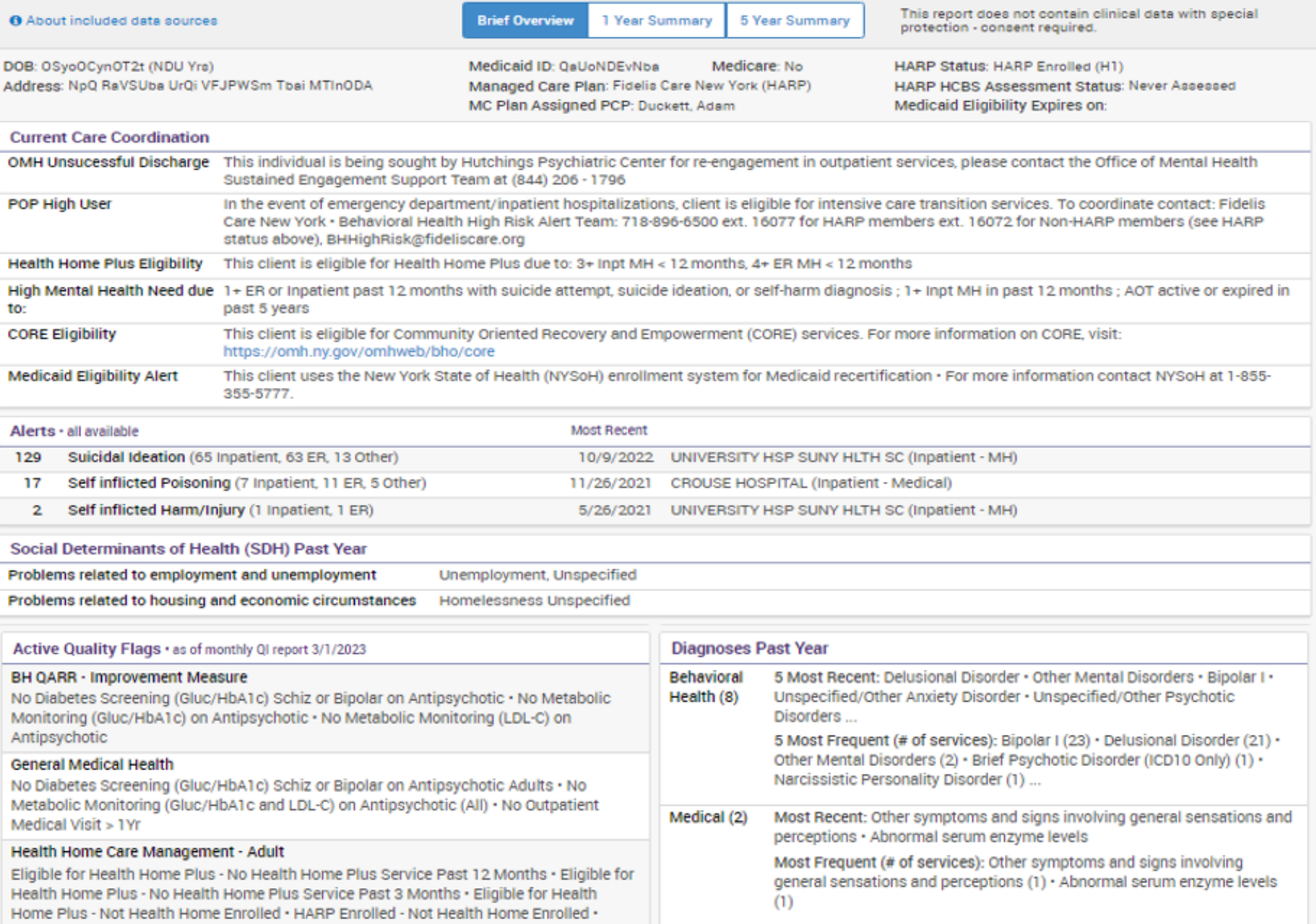

# Utilization Reports

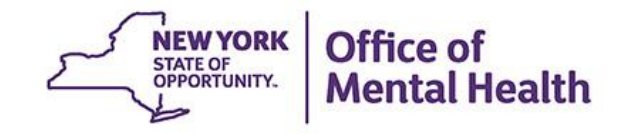

## **Utilization Reports**

- Three aggregate reports
	- Medicaid Managed Care Plan and Product Line
	- Provider Network (all of the other providers who have served that agency's clients, not restricted to your network)
	- Service Settings and Volume (count of total individuals and of total service claims/encounters received, by service type)
- Current functionality
	- First select a provider in you network in order to view these reports about clients served by that provider
- Future enhancements
	- Aggregate reports for all clients served by any provider in your network
	- Cost data reports

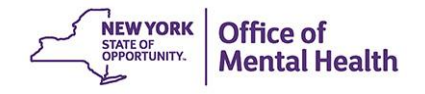

#### **MAIN STREET MENTAL HEALTH CENTER**

#### PROVIDER: MAIN STREET MENTAL HEALTH CENTER

**Filters** Reset

园<br>PDF

Excel

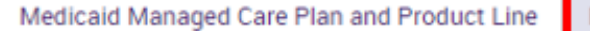

Provider Network

Service Settings and Volume

#### The distribution of Medicaid Managed Care Plans and Product Lines for MAIN STREET MENTAL HEALTH CENTER current Medicaid clients.

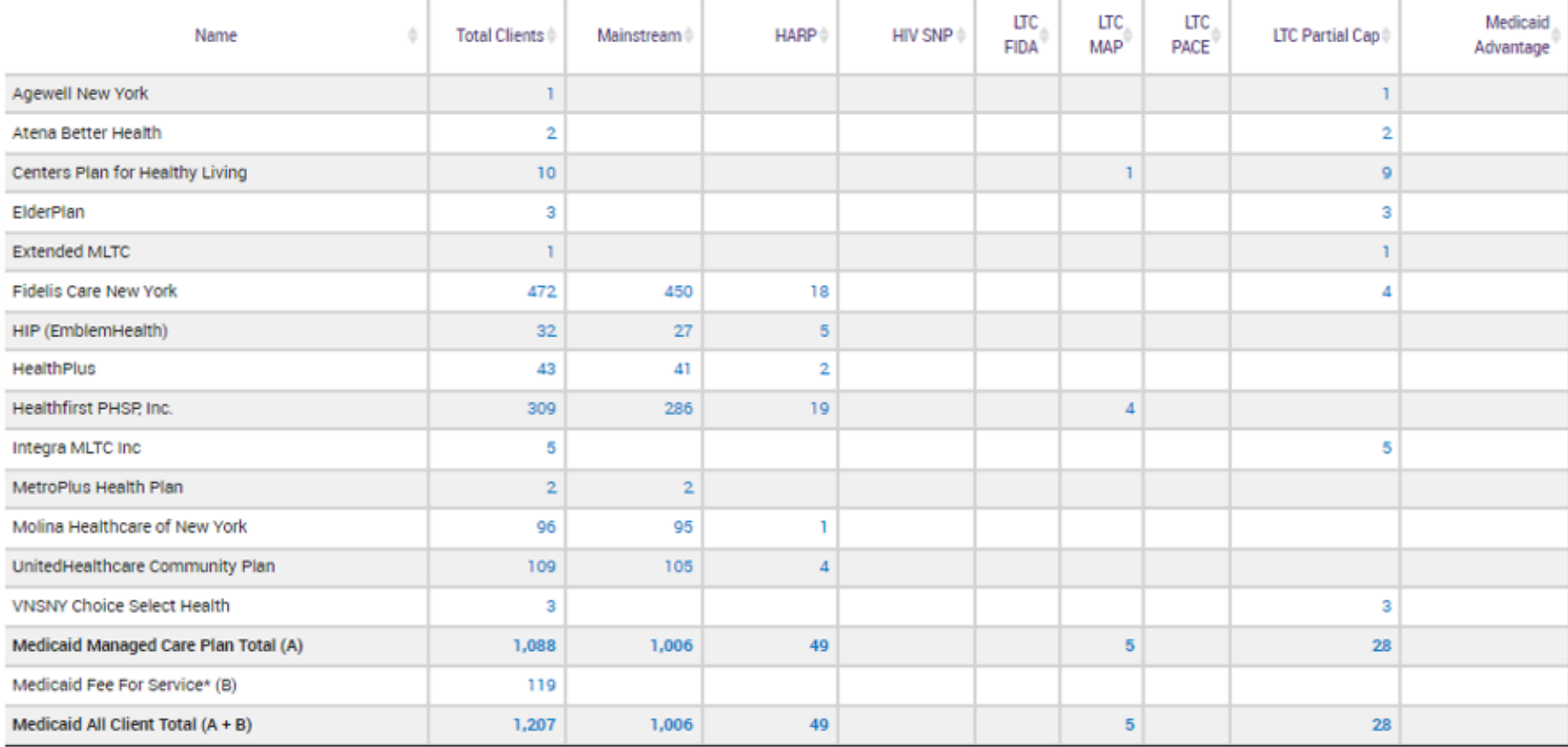

-- Current Clients are defined as individuals who received a Medicaid billed service from MAIN STREET MENTAL HEALTH CENTER in the past year 03/01/2022 - 03/01/2023.

-- The Managed Care Plan and Product Line were refreshed as of the 04/17/2023.

\* Medicaid Fee for service count includes any client who lost their Medicaid coverage during the report time period.

#### **MAIN STREET MENTAL HEALTH CENTER**

#### PROVIDER: MAIN STREET MENTAL HEALTH CENTER

Medicaid Managed Care Plan and Product Line

**Provider Network** 

Service Settings and Volume

#### The distribution of agencies providing services to MAIN STREET MENTAL HEALTH CLINIC Current Medicaid clients.

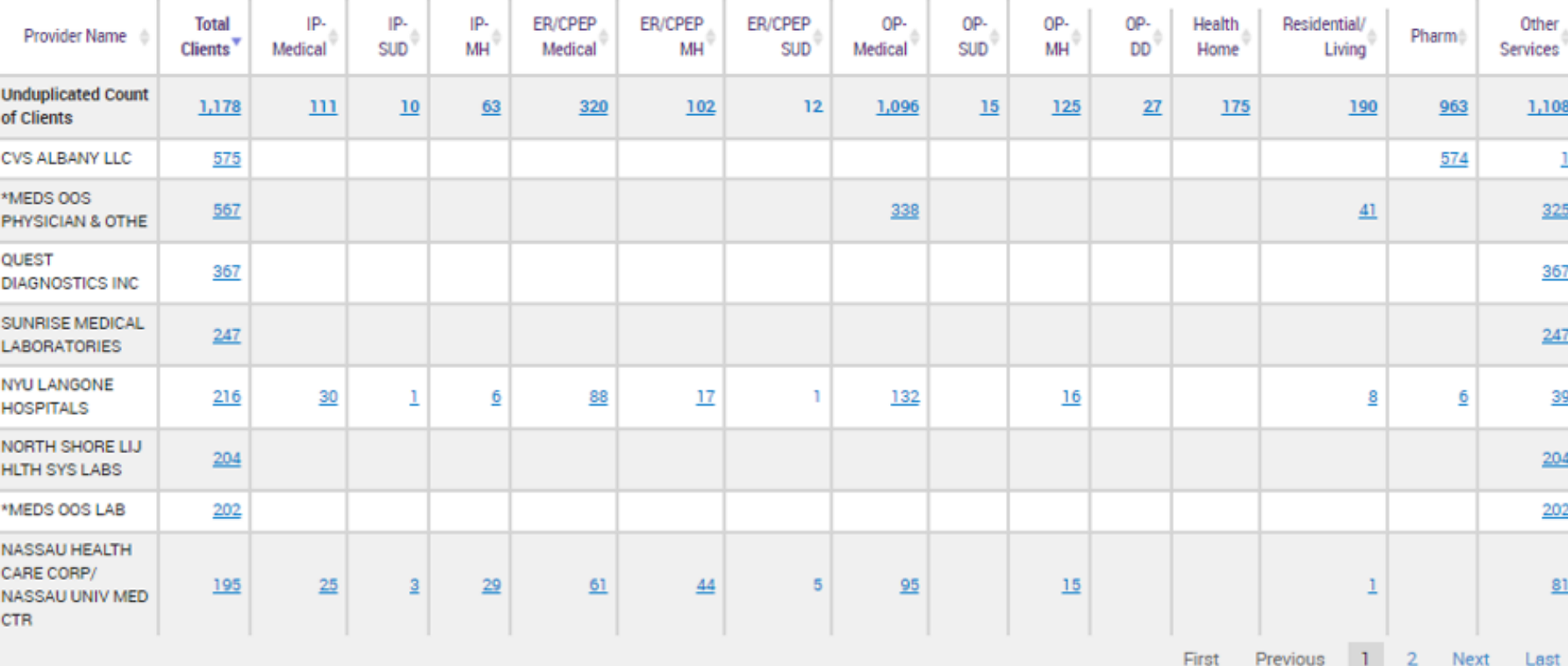

-- Current Clients are defined as individuals who received a Medicaid billed service from MAIN STREET MENTAL HEALTH CENTER in the past year 03/01/2022 - 03/01/2023.

-- Clients included in this report also received a Medicaid billable service from a different provider during the time period (09/01/2021 - 09/01/2022). This timeframe was used to provide agencies with an estimate of a full year of utilization, allowing a 6 months data lag for claims/encounters to be submitted to DOH.

-- Abbreviations: IP = Inpatient; SUD = Substance Use Disorder; MH = Mental Health; ER = Emergency Room; OP = Outpatient; DD = Developmental Disability; Pharm = Pharmacy(Medications only);

-- \*MEDS OOS : refers to services where the provider name was not specified or was out of state.

酉 PDF Excel

Reset

**Filters** 

#### **MAIN STREET MENTAL HEALTH CENTER**

 $\frac{1}{\|x\|^{2}}$ EG<br>Excel **PDF** 

PROVIDER: MAIN STREET MENTAL HEALTH CENTER

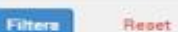

Medicaid Managed Care Plan and Product Line

Provider Network

Service Settings and Volume

#### Volume and type of Medicaid services provided by any agency to MAIN STREET MENTAL HEALTH CLINIC current Medicaid clients.

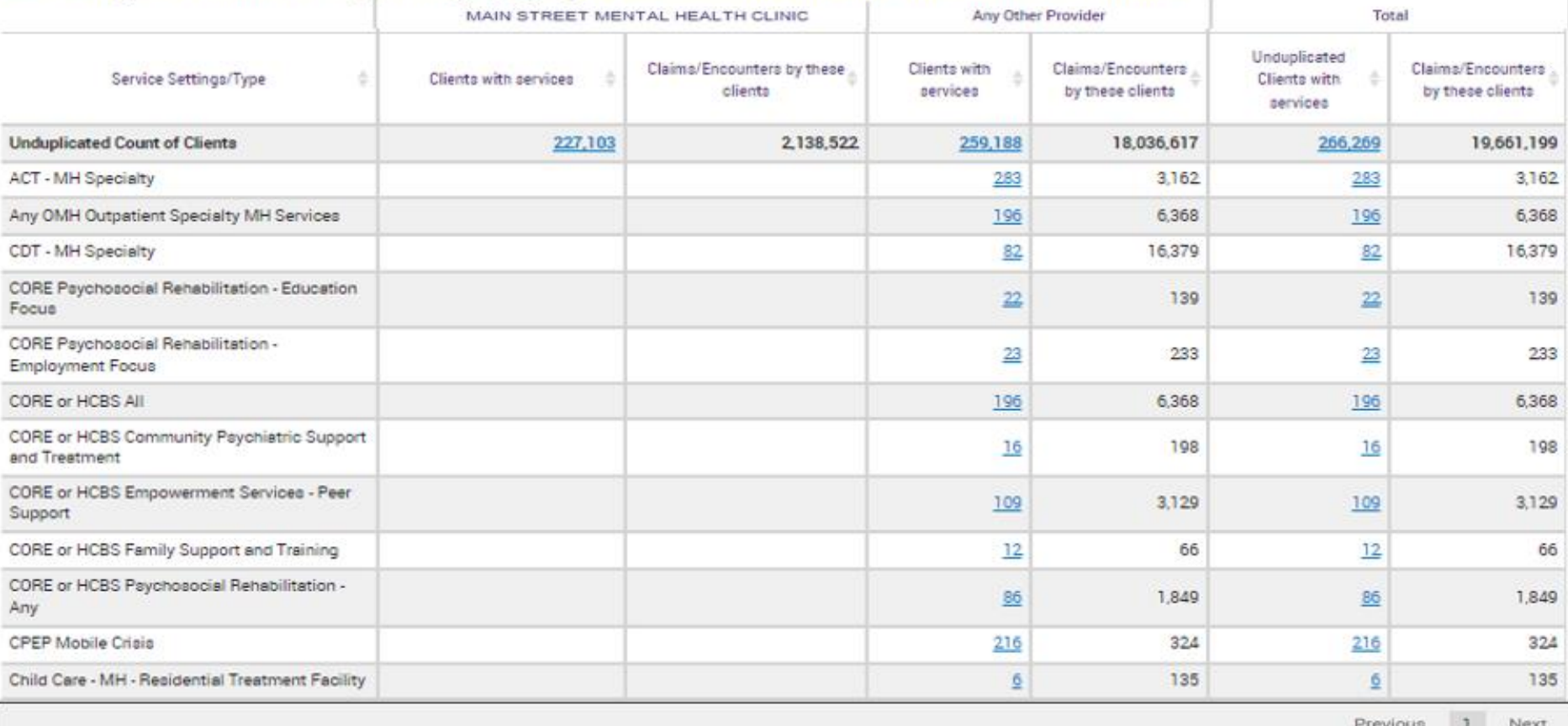

-- Current Clients are defined as individuals who received a Medicaid billed service from MAIN STREET MENTAL HEALTH CLINIC in the past year 03/01/2022 - 03/01/2023.

-- Clients included in this report received Medicaid billable service from HISPANIC COUNSELING CENTER, INC. in the past year and received a Medicaid billable service from either MAIN STREET MENTAL HEALTH CLINIC. Or any other provider during the time period (09/01/2021 - 09/01/2022). This timeframe was used to provide agencies with an estimate of a full year of utilization, allowing a 6 months data lag for claims/encounters to be submitted to DOH.

-- ABBREVIATIONS: SUD = SUBSTANCE USE DISORDER; MH = MENTAL HEALTH; ER = EMERGENCY ROOM; DD = DEVELOPMENTAL DISABILITY; OPWDD = OFFICE FOR PEOPLE WITH DEVELOPMENTAL DISABILITIES.

-- \*MEDS OOS : refers to services where the provider name was not specified or was out of state.

# Training & Technical **Assistance**

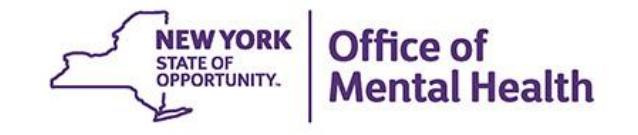

## **PSYCKES Training**

- PSYCKES website: www.psyckes.org
- Webinars
	- Live & Recorded Webinars (posted on our PSYCKES Training Webinars page):
		- − Using PSYCKES Quality Indicator Reports
		- − Navigating PSYCKES Recipient Search for Population Health
		- − Using the PSYCKES Clinical Summary
		- − Consent, Emergency, Quality Flag: PSYCKES Levels of Access
		- − PSYCKES Mobile App for iPhones & iPads
		- − Introduction to PSYCKES
		- − Where to Start: Getting Access to PSYCKES
		- − Introduction to the Token Self Service Console
- **PSYCKES User Guides & Short How-To Videos** 
	- www.psyckes.org > PSYCKES Training Materials

### **Have you heard about the Self-Service Console?**

- The Self-Service Console is a way to manage your RSA token and PIN, for logging into secure OMH applications, including PSYCKES
- The console is accessed at: **mytoken.ny.gov**
- From within your Self-Service Console account, you can:
	- Set security questions
	- Reset your PINs
	- Activate tokens
	- Request a replacement token
- We recommend all users set up security questions in the console so that you can reset your own PIN if ever needed
- As of April 2022, the console must be used when new users need a token or existing users need a replacement token

### **Helpdesk Support**

- PSYCKES Help (PSYCKES support)
	- 9:00AM 5:00PM, Monday Friday
	- PSYCKES-help@omh.ny.gov
- **ITS Help Desk (Token, Login & SMS support)** 
	- Provider Partner OMH Helpdesk:
		- $-1$ -800-435-7697; healthhelp@its.ny.gov
	- OMH Employee ITS Helpdesk:
		- $-1 844 891 1786$ ; fixit@its.ny.gov

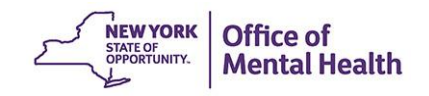